# **Orientalmotor**

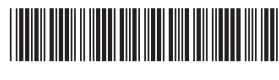

HM-5159-3

# ブラシレスモーターユニット BMU シリーズ **30 W / 60 W / 120 W**

# 取扱説明書  $\mathbf{R}$   $\mathbf{M}_{\text{us}}$  C E

お買い上げいただきありがとうございます。

この取扱説明書には、 製品の取り扱いかたや安全上の注意事項を示しています。

• 取扱説明書をよくお読みになり、 製品を安全にお使いください。

• お読みになった後は、 いつでも見られるところに必ず保管してください。

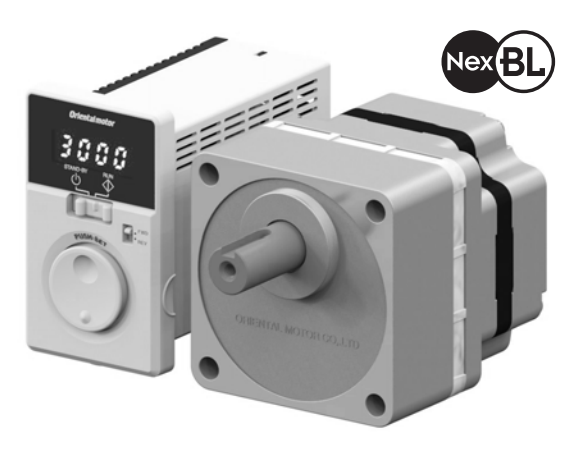

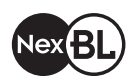

NexBL (ネクスビーエル) とは、オリエンタルモーターの新しい ʠʳʁʶʃʬ˂ʉ˂ȺȬǿ モーターに求められる性能を最大限に追求し、すべての構造を一新。 今までにない小型・高出力・高効率を実現しました。

製品の取り扱いは、適切な資格、知識を有する人が行なってください。 お使いになる前に、[「1 安全上のご注意」](#page-2-1)をよくお読みのうえ、正しくお使いください。 本文中の *ᛵ* は、製品を正しくお使いいただくために、お客様に必ず守っていただきたい事項です。 関連する取扱項目に記載しています。

この製品は、一般的な産業機器の組み込み用として設計・製造されています。その他の用途には使用 しないでください。この警告を無視した結果生じた損害の補償については、当社は一切その責任を 負いませんので、あらかじめご了承ください。

もくじ

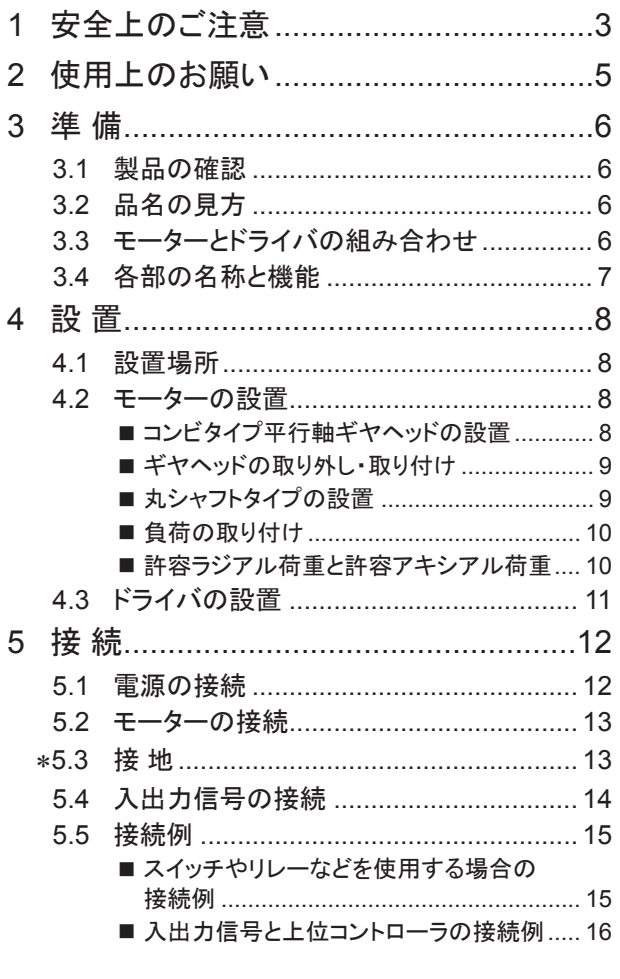

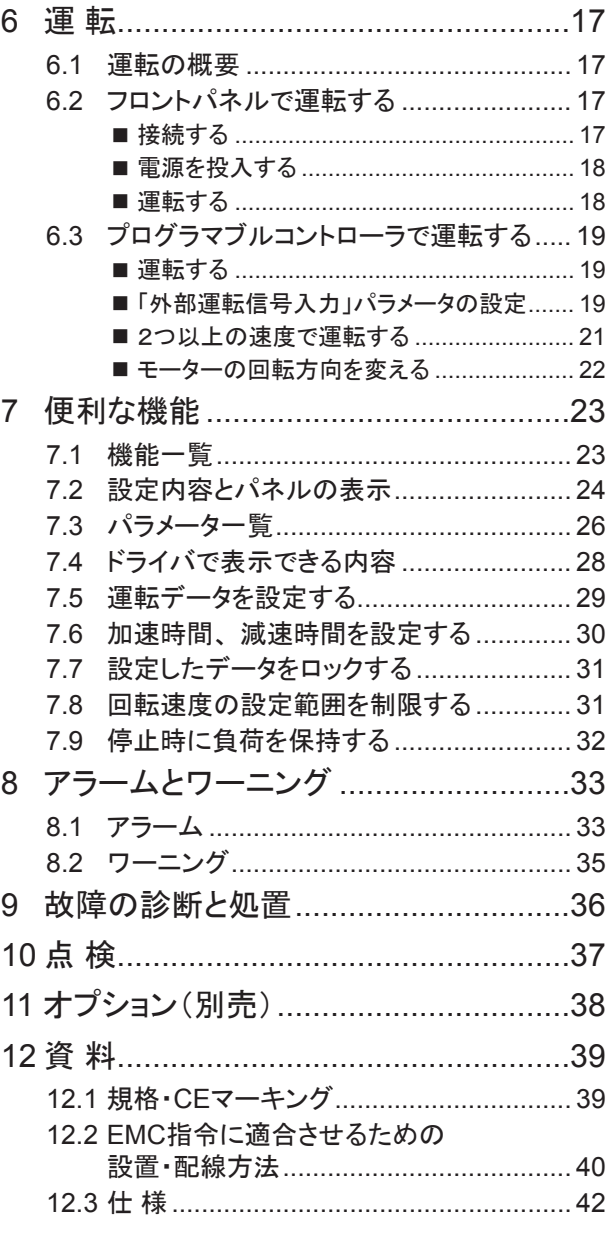

\* 【 製品を安全にお使いいただくために、保護接地端子 ④(アース端子)は必ず接地してください。

詳しくは、 「5.3 接地」をご覧になり、 確実に接地してください。

# <span id="page-2-1"></span><span id="page-2-0"></span>1 安全上のご注意

ここに示した注意事項は、製品を安全に正しくお使いいただき、お客様や他の人々への危害や損傷を未然に防 止するためのものです。 内容をよく理解してから製品をお使いください。

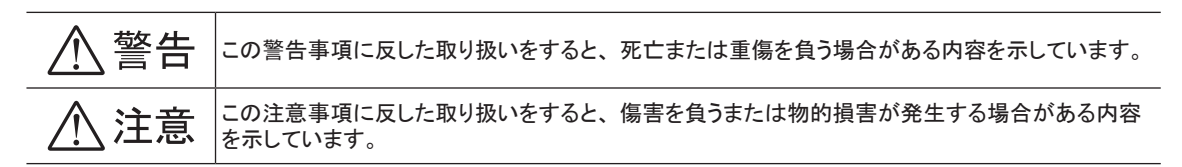

八 警告

#### 全 般

- 爆発性雰囲気、引火性ガスの雰囲気、腐食性の雰囲気、可燃物のそばでは使用しないでください。 火災・感電・ けがの原因になります。
- 設置、 接続、 運転・操作、 点検・故障診断の作業は、 適切な資格、 知識を有する人が行なってください。 火災・ 感電・けが・装置破損の原因になります。
- 通電状態で移動、 設置、 接続、 点検の作業をしないでください。 電源を切ってから作業してください。 感電、 故障の原因になります。
- ドライバの A A マークは、 高電圧がかかる端子を表わしています。 通電中は触れないでください。 火災・感電 の原因になります。
- モーターを昇降装置に使用しないでください。 ドライバの保護機能がはたらくとモーターが停止し、 可動部が 落下してけが・装置破損の原因になります。
- ドライバの保護機能がはたらいたときは、 原因を取り除いた後で保護機能を解除してください。 原因を取り除かず に運転を続けると、 モーター、 ドライバが誤動作して、 けが・装置破損の原因になります。

#### 設 置

● モーター、ドライバはクラスⅠ機器です。

設置するときは、 モーター、 ドライバの保護接地端子を接地してください。 感電の原因になります。

#### 接 続

- 接続例にもとづき、確実に接続、接地してください。火災・感電の原因になります。
- ケーブルを無理に曲げたり、 引っ張ったり、 挟み込まないでください。 火災・感電の原因になります。
- モーターケーブルや接続ケーブルを加工 ・改造しないでください。 火災 ・感電の原因になります。
- 指定されたケーブルサイズを守ってください。 火災の原因になります。

#### 運 転

- モーター(ギヤヘッド)、 ドライバは、 指定された組み合わせで使用してください。 火災 ・感電 ・装置破損の原因 になります。
- ドライバの電源入力電圧は、 定格範囲を守ってください。 火災・感電の原因になります。

#### 保守・点検

- 保守・点検は、必ず電源を切ってから行なってください。 感電の原因になります。
- 絶縁抵抗測定、絶縁耐圧試験を行なうときは、モーター ・ドライバに触れないでください。 感電の原因になります。
- 電源を切った後(1 分以内)は、 ドライバの接続端子に触れないでください。 残留電圧によって、 感電の原因に なります。
- ドライバの開口部に埃がたまっていないか、 定期的に点検してください。 火災の原因になります。

#### 修理・分解・改造

• モーター(ギヤヘッド)、 ドライバを分解・改造しないでください。 感電・けが・装置破損の原因になります。 内部 の点検や修理は、 お買い上げになった支店または営業所に連絡してください。

# 八 注意

#### 全 般

- モーター(ギヤヘッド)、 ドライバの仕様値を超えて使用しないでください。 火災・感電・けが・装置破損の原因に なります。
- ドライバの開口部に物を入れないでください。 火災・感電・けがの原因になります。
- 運転中および停止後しばらくの間は、 モーター(ギヤヘッド)、 ドライバに触れないでください。 モーター(ギヤヘッド)、 ドライバの表面が高温のため、 やけどの原因になります。

#### 設 置

- 通風を妨げる障害物をモーター、 ドライバの周囲に置かないでください。 装置破損の原因になります。
- モーター(ギヤヘッド)の出力軸やケーブルを持たないでください。 けがの原因になります。
- 素手でモーター出力軸(キーみぞ、歯切り部)に触らないでください。けがの原因になります。
- モーター(歯切りシャフト)とギヤヘッドを組み付けるときは、 モーターとギヤヘッドの間に指などを挟まないように してください。 けがの原因になります。
- モーター(ギヤヘッド)、 ドライバは、 取付板へ確実に固定してください。 落下によって、 けが ・装置破損の原因 になります。
- モーター(ギヤヘッド)の回転部(出力軸)に、カバーを設けてください。 けがの原因になります。
- モーター(ギヤヘッド)を装置に設置するときは、 装置とモーター、 または装置とギヤヘッドの間に指などを 挟まないようにしてください。 けがの原因になります。
- 負荷はモーター(ギヤヘッド)出力軸へ確実に取り付けてください。けがの原因になります。

#### 接 続

- 静電気による製品の破損を防ぐため、 モーター、 ドライバは必ず接地してください。 火災・装置破損の原因に なります。
- 入出力信号用の電源には、 一次側と二次側が強化絶縁された直流電源を使用してください。 感電の原因に なります。

#### 運 転

- 装置の故障や動作の異常が発生したときは、 装置全体が安全な方向へはたらくよう非常停止装置、 または非常 停止回路を外部に設置してください。 けがの原因になります。
- 異常が発生したときは、 ただちに運転を停止して、 ドライバの電源を切ってください。 火災・感電・けがの原因に なります。
- 運転中は回転部(出力軸)に触れないでください。 けがの原因になります。
- モーターは、正常な運転状態でも、表面温度が 70 ℃を超えることがあります。 運転中のモーター に接近できるときは、 図の警告ラベルをはっきり見える位置に貼ってください。 やけどの原因に なります。 またはない こうしょう こうしょう こうしょう こうしょう かんしょう 警告ラベル

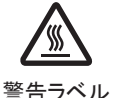

• ドライバの加減速時間設定器は、 絶縁ドライバで設定してください。 感電の原因になります。

#### 廃 棄

• モーター(ギヤヘッド)、 ドライバを廃棄するときは、 できるだけ分解し、 産業廃棄物として処理してください。

### ■ 警告表示

取り扱い上の警告をドライバに表示しています。 ドライバを取り扱うときは、 必ず警告に表示された 内容を守ってください。

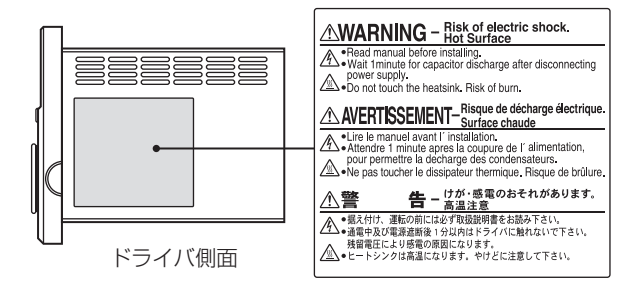

# <span id="page-4-0"></span>2 使用上のお願い

この製品をお使いいただくうえでの制限やお願いについて説明します。

#### • 保護装置を電源側の配線に接続してください

一次側の配線を保護するため、 配線用遮断器または漏電ブレーカをドライバの電源側の配線に接続してください。 漏電ブレーカを設置する場合は、 高周波対策品を使用してください。 保護装置の選定については、 下記「漏れ 電流対策」をご覧ください。

#### • 巻き下げ運転は行なわないでください

この製品は、 モーター出力軸が外部から回されるような運転(巻き下げ運転)をすると、 モーターの速度を制御で きなくなります。 また、 巻き下げ運転を行なうと、 ドライバのインバータ一次電圧が許容値を超えてしまい、 保護 機能がはたらいてモーターが自然停止し、 負荷が落下するおそれがあります。

• ソリッドステートリレー(SSR)で電源を ON/OFFしないでください

ソリッドステートリレー(SSR)で電源を入れる、 または切ると、 モーター、 ドライバが破損する原因になります。

● モーターとドライバを接続した状態で、絶縁抵抗測定、絶縁耐圧試験を行なわないでください

モーターとドライバを接続した状態で、絶縁抵抗測定、絶縁耐圧試験を行なうと、製品が破損するおそれがあります。

• グリース対策

ギヤヘッドからまれに少量のグリースがにじみ出ることがあります。 グリース漏れによる周囲環境の汚染が問題と なる場合には、 定期点検時にグリースのにじみをチェックしてください。 または、 油受けなどの損害防止装置を 取り付けてください。 油漏れでお客様の装置や製品などに不具合を発生させる原因になります。

#### • 低温環境で使用するときの注意

周囲温度が低い場合、 ギヤヘッドに使用しているオイルシールやグリースの粘性によって負荷トルクが増加し、 出力トルクが低下したり、 過負荷アラームが発生することがあります。 時間の経過にともない、 オイルシールや グリースがなじみ、 過負荷アラームが発生せずにモーターを運転できるようになります。

• 漏れ電流対策

ドライバの動力線と他の動力線間、 大地間、 およびモーター間には浮遊容量が存在し、 これを通して高周波漏れ 電流が流れ、周辺機器に悪影響を与えることがあります。 これは、ドライバのスイッチング周波数、ドライバとモーター 間の配線長などに左右されます。 漏電ブレーカを接続するときは、 次のような高周波対策品を使用してください。 「三菱電機株式会社 NVシリーズ]

• ノイズ対策

外部からのノイズによるモーターの誤動作を防ぐため、ノイズ対策を行なってください。 入出力信号ケーブルにはシールドケーブルを使用するか、 非シールドケーブルの場合にはフェライトコアを取り 付けると効果的です。 ノイズ対策については 40 [ページを](#page-39-1)ご覧ください。

• モーターとドライバの接続

モーターとドライバ間を延長するときは、 接続ケーブル(付属またはオプション)を使用してください。

#### • ドライバは半導体素子を使用しているため、 取り扱いには十分注意してください

静電気などによってドライバが破損する原因になります。 感電や静電気による製品の破損を防ぐため、 モーター、 ドライバは必ず接地してください。

#### • 不揮発メモリへのデータ保存時のご注意

データを設定しダイヤルを押して確定している間、 またはデータを初期化している間は表示が点滅します(約 5 秒 間)。 表示が点滅している間は、電源を切らないでください。 不揮発メモリへのデータ書き込みが正常に終了せず、 EEPROMエラーのアラームが発生する原因になります。

不揮発メモリの書き換え可能回数は、 約 10 万回です。

# <span id="page-5-0"></span>3 準 備

確認していただきたい内容や、各部の名称と機能について説明します。

# 3.1 製品の確認

次のものがすべて揃っていることを確認してください。 不足したり破損している場合は、 お買い求めの支店または 営業所までご連絡ください。

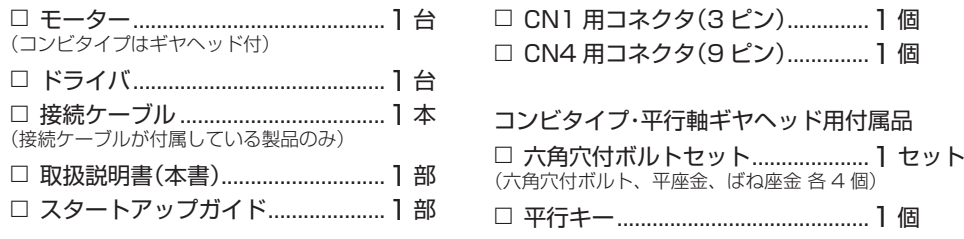

# 3.2 品名の見方

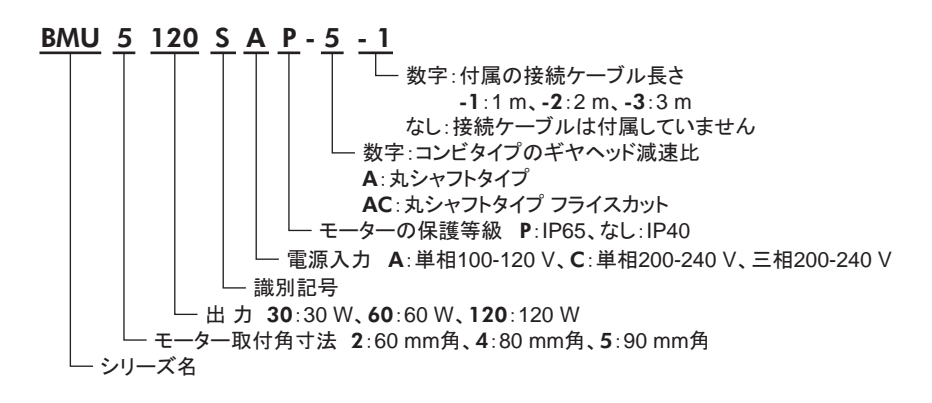

# 3.3 モーターとドライバの組み合わせ

お買い求めの製品名(ユニット品名)は、 パッケージのラベルに記載された品名で確認してください。 モーターと ギヤヘッドの品名は、 それぞれ製品の銘板に記載された品名で確認してください。 接続ケーブルが付属している場合、品名の■には、接続ケーブルの長さを表わす数字(-1、-2、-3)が入ります。

## ■ コンビタイプ・平行軸ギヤヘッド

- 品名の口には、減速比を表わす数字が入ります。
- コンビタイプは、モーターとギヤヘッドがあらかじめ組み付けてあります。

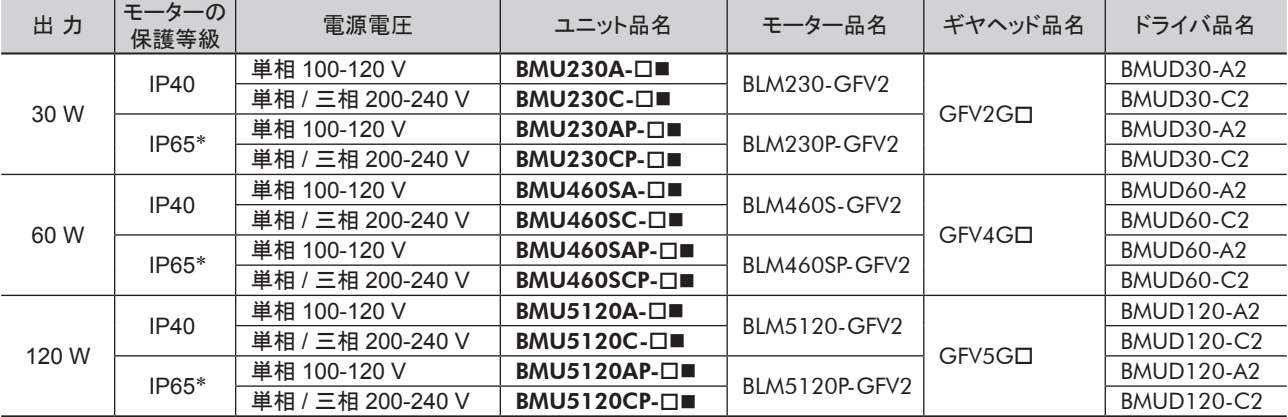

\* コネクタ部を除きます。

# <span id="page-6-0"></span>■ 丸シャフトタイプ

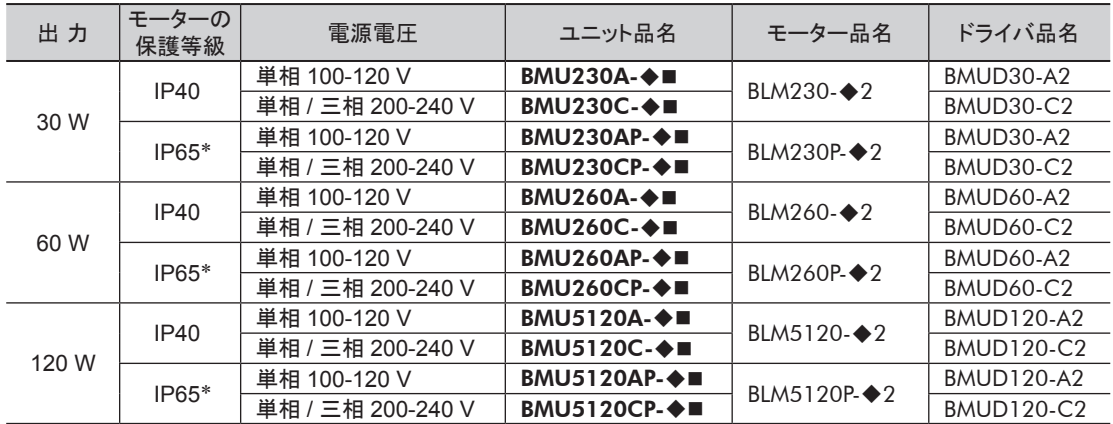

品名の◆にはA(加工なし)またはAC(フライス加工)が入ります。

\* モーター取付面、コネクタ部を除きます。

# 3.4 各部の名称と機能

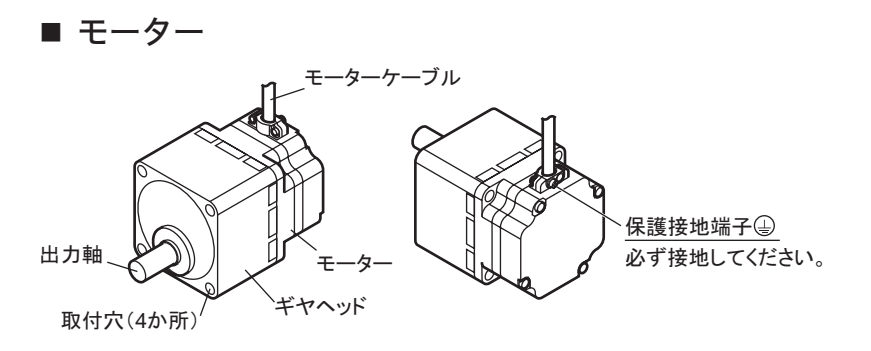

■ ドライバ

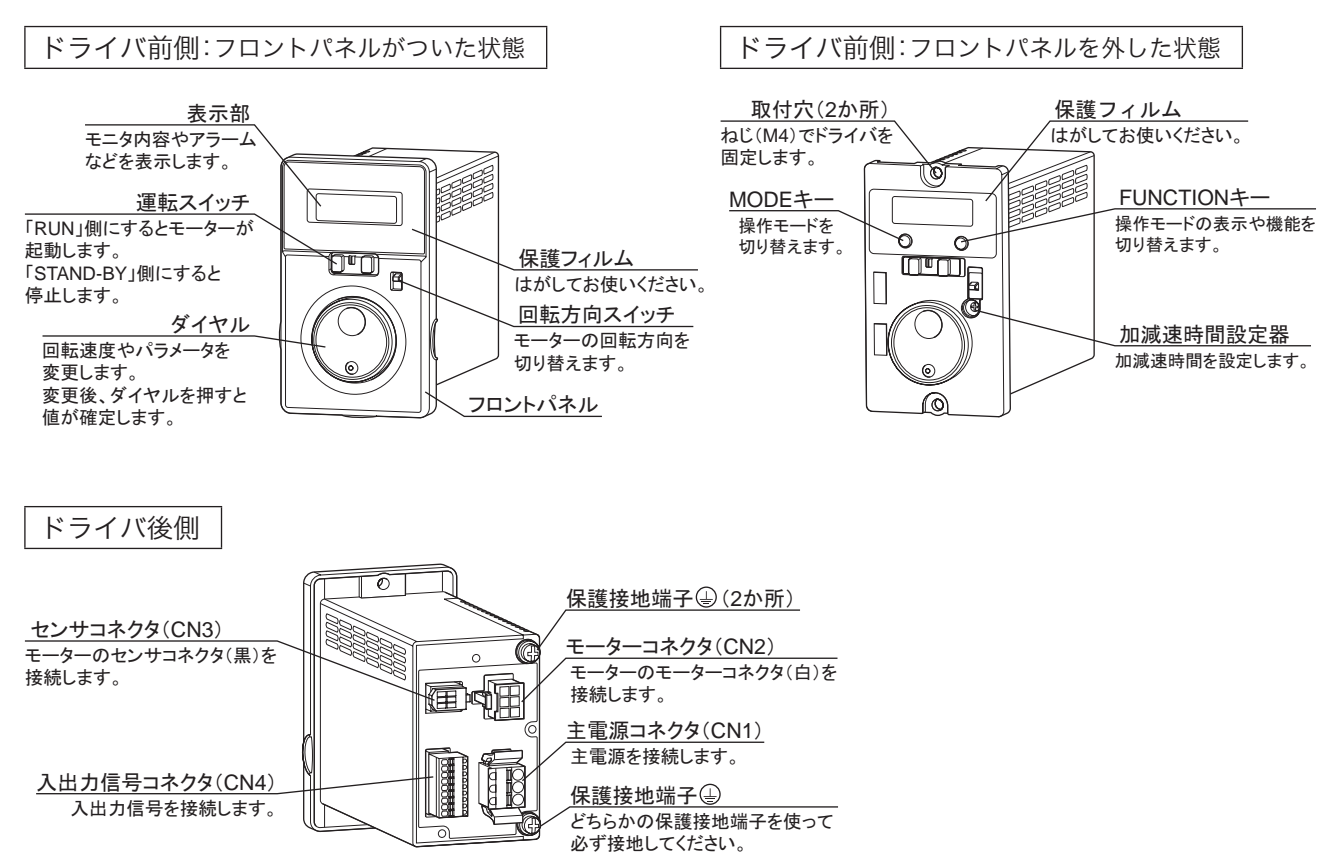

# <span id="page-7-0"></span>4 設 置

モーター、 ドライバの設置場所と設置方法、 および負荷の取り付け方法について説明します。

# 4.1 設置場所

<span id="page-7-1"></span>風通しがよく、 点検が容易な次のような場所に設置してください。

### [共 通]

- 使用周囲温度:0 ~ +40 ℃(凍結しないこと)
- 使用周囲湿度:85%以下(結露しないこと)
- 爆発性雰囲気、 有害なガス(硫化ガスなど)、 および液体の ないところ
- 直射日光が当たらないところ
- 塵埃や鉄粉などの少ないところ
- 塩分の少ないところ
- 連続的な振動や過度の衝撃が加わらないところ
- 電磁ノイズ(溶接機、動力機器など)が少ないところ
- 放射性物質や磁場がなく、 真空でないところ
- 標高:海抜 1000 m以下

# 4.2 モーターの設置

## ■ コンビタイプ平行軸ギヤヘッドの設置

付属の六角穴付ボルトセットで、 4 か所の取付穴を固定します。 取付板との間にすき間がないように設置してください。

### • 六角穴付ボルトセット(付属)

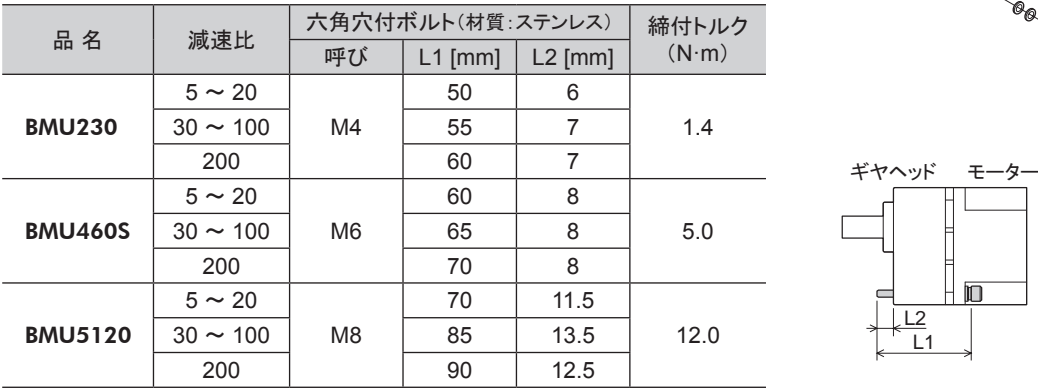

#### • 推奨取付穴加工寸法

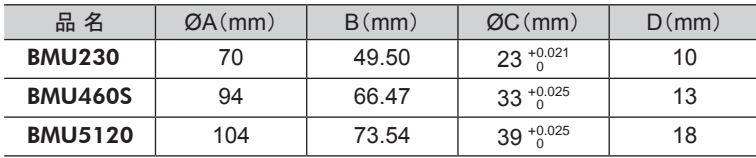

### [保護等級:IP65 モーター]

- 屋内
- 油(油滴)および薬品がかからないところ 水滴がかかる場所でも使用できます(コネクタ部、 丸シャフト タイプの取付面を除きます)。 ただし、 水中、 水圧が高いところでは使用しないでください。

#### [保護等級:IP40 モーター]

- 屋内に設置された筐体内(換気口を設けてください。)
- 水(雨や水滴)、油(油滴)、およびその他の液体がかから ないところ

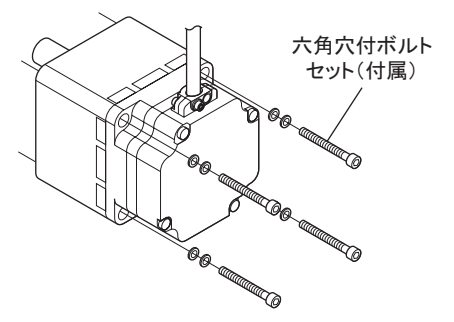

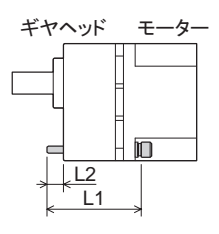

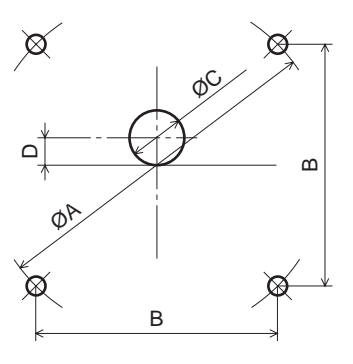

設 置

## <span id="page-8-0"></span>■ ギヤヘッドの取り外し・取り付け

ギヤヘッドを交換したり、 ケーブル引出口を変更するときの手順です。

1. ギヤヘッドの取り外し

• 組付用六角穴付ボルト

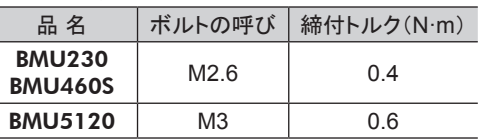

#### 2. ギヤヘッドの取り付け

モーターとギヤヘッドのインローをガイドにして、 ギヤヘッドを モーターに取り付け、 六角穴付ボルトを締め付けます。 モーターのフランジ面とギヤヘッドのインロー端面にすき間が ないことを確認してください。

このとき、 モーターケーブルの位置を 90°単位で変えられます。 モーター出力軸がギヤヘッドの側板やギヤに当たらないよう、 ギヤヘッドをゆっくり左右に回しながら取り付けてください。

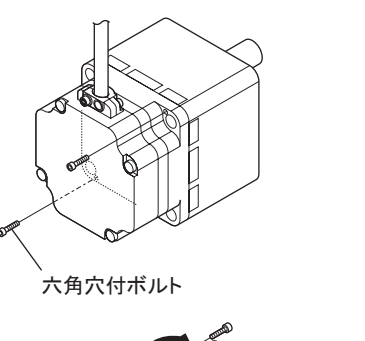

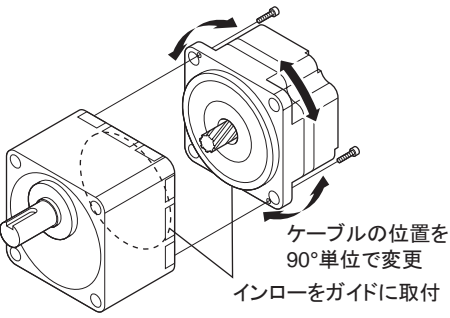

- ■**重要 |•** モーターとギヤヘッドを無理に組み付けないでください。また、金属片などの異物をギヤヘッド内部に 入れないでください。 モーター出力軸やギヤに傷が付いて、異常音や寿命低下などの原因になります。
	- モーターとギヤヘッドのインローにゴミなどを付着させないでください。 また、 モーターのインローにある Oリングを噛み込まないようにしてください。 ギヤヘッド内部からグリースが漏れる原因になります。
	- モーターとギヤヘッドを組み付けている六角穴付ボルトは、 モーターとギヤヘッドを固定するためのも のです。 設置には、 必ず付属の六角穴付ボルトセットを使用してください。

## ■ 丸シャフトタイプの設置

六角穴付ボルト(付属していません)で 4 か所の取付穴を固定します。 取付板との間にすき間がないように設置してください。

モーターケースの温度が 90 ℃以下になるよう、次のサイズ相当以上の 取付板に取り付けてください。

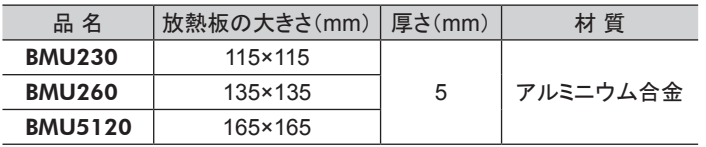

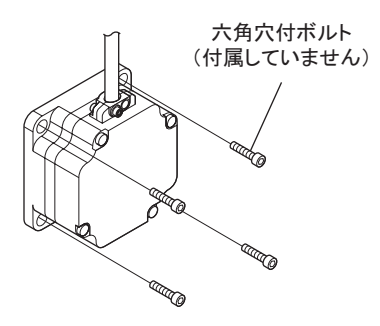

#### • 適用取付ボルト

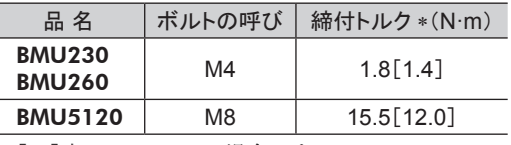

- \* 「 ヿ内はステンレスの場合です。
- 推奨取付穴加工寸法

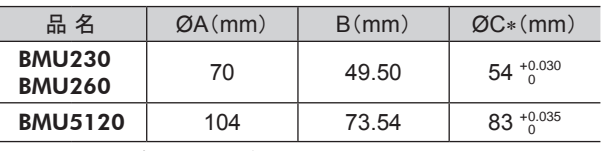

\* ØCはフランジのインロー径です。

王要 モーターを取付穴へ斜めに挿入したり、無理に組み付け ないでください。 フランジインローに傷が付き、 モーター が破損するおそれがあります。

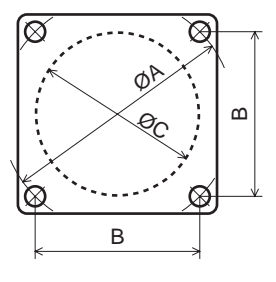

モーターとギヤヘッドを組み付けている六角穴付ボルトを外し、 モーターをギヤヘッドから取り外します。

## <span id="page-9-0"></span>■ 負荷の取り付け

負荷をモーター(ギヤヘッド)に取り付けるときは、 以下の点に注意して、 取り付けてください。

- 負荷とモーター(ギヤヘッド)出力軸の軸中心を合わせてください。
- コンビタイプ平行軸ギヤヘッドの場合、 ギヤヘッドの出力軸には、 キーみぞ加工が施されています。 負荷側にも キーみぞ加工を施して、 付属の平行キーで固定してください。
- ■要 |• モーター(ギヤヘッド)と負荷を連結するときは、 心出し、 ベルトのテンション、 プーリーの平行度などに 注意してください。 また、 カップリングやプーリーの締付ねじは、 確実に固定してください。
	- 負荷を取り付けるときは、 モーター出力軸(ギヤヘッド出力軸)や軸受に損傷を与えないでください。 ハンマーなどで負荷を挿入すると、 軸受が破損する原因になります。 また、 出力軸に無理な力を 加えないでください。
	- モーター(ギヤヘッド)出力軸を改造したり、機械加工しないでください。 ベアリングが損傷して、モーター (ギヤヘッド)が破損する原因になります。

#### ギヤヘッド出力軸先端のねじ穴を使用する場合(GFV4G、 GFV5Gのみ)

出力軸先端のねじ穴は、 伝達部品の抜け防止の 補助として使用してください。

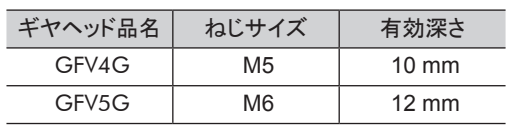

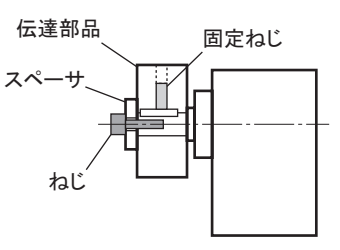

## ■ 許容ラジアル荷重と許容アキシアル荷重

モーター(ギヤヘッド)出力軸にかかるラジアル荷重とアキシアル荷重は、 下表の値以下にしてください。

|重要 | ラジアル荷重やアキシアル荷重が許容値を超えると、繰り返し 荷重によって、 モーター(ギヤヘッド)の軸受や出力軸が 疲労破損するおそれがあります。

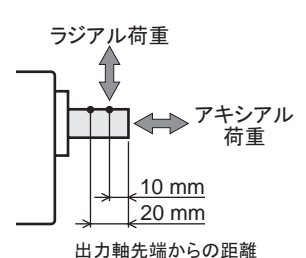

#### • コンビタイプ平行軸ギヤヘッド

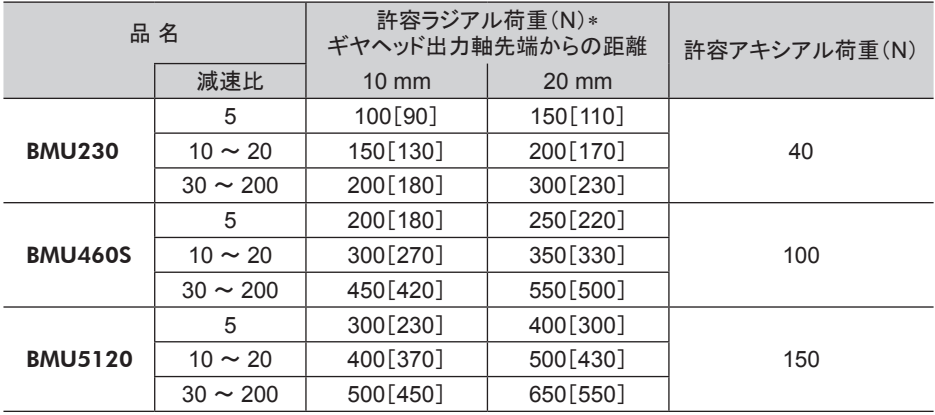

\* 定格回転速度(3000 r/min)までの値です。 [ ]は 4000 r/min時の値です。

• 丸シャフトタイプ

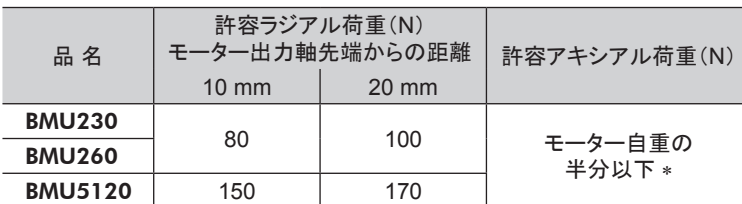

\* できるだけアキシアル荷重はかけないでください。やむを得ずかける場合は、 モーター自重の半分以下としてください。

# <span id="page-10-0"></span>4.3 ドライバの設置

ドライバは、 空気の対流による放熱や、 筐体への熱伝導による放熱を前提として設計されています。 ドライバは、 筐体や他の機器から水平方向へ 25 mm以上、 垂直方向へ 50 mm以上離してください。 ドライバを設置するときは、 ドライバ前側を正面または上面に向けてください。

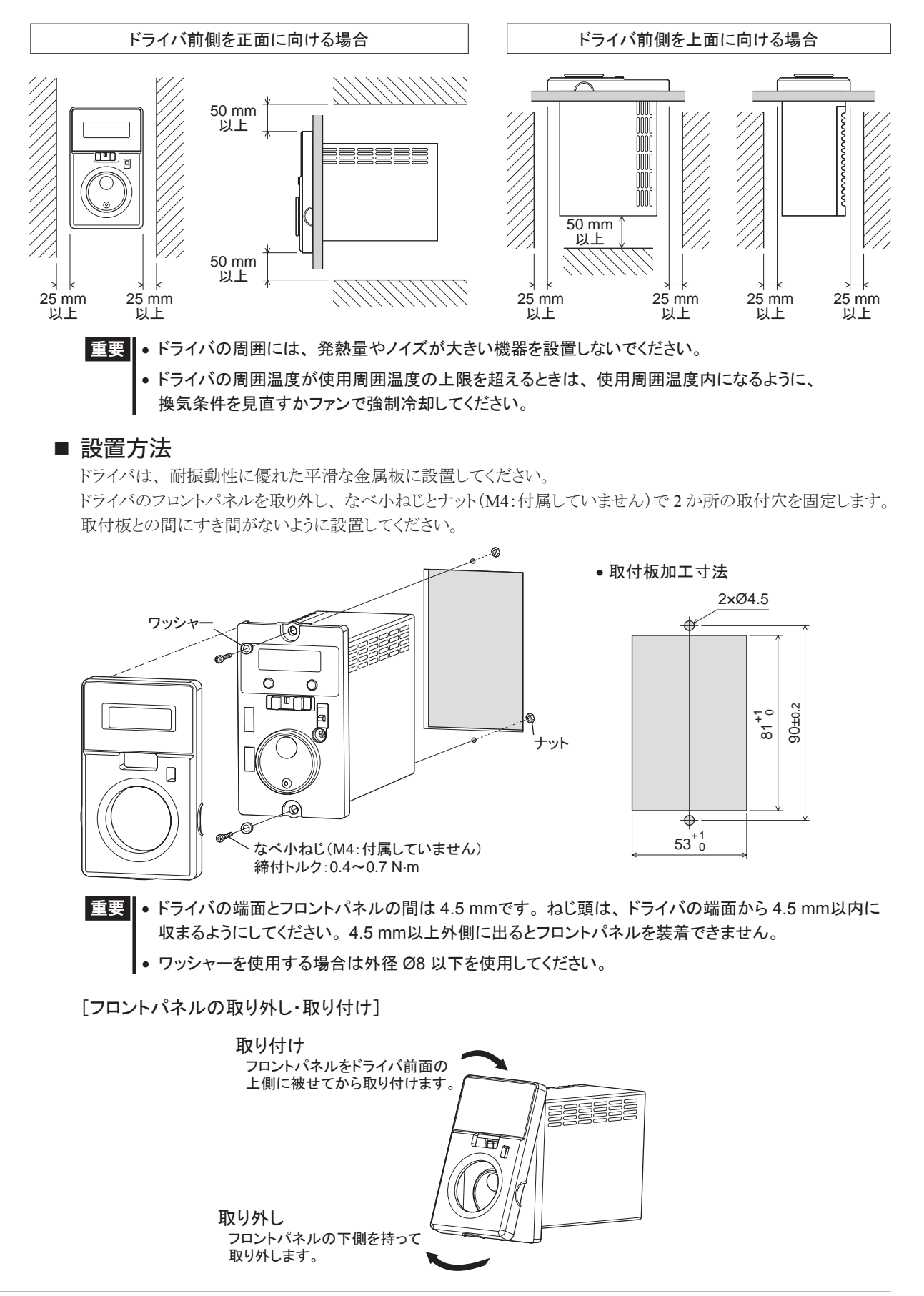

# <span id="page-11-2"></span><span id="page-11-0"></span>5 接 続

ドライバと電源、 モーター、 入出力信号の接続方法、 および接地方法について説明します。

# 5.1 電源の接続

<span id="page-11-1"></span>電源ケーブルを CN1 に接続します。

電源ケーブルは付属していません。 オプション(別売)でご用意しております。 (38 [ページ\)](#page-37-1)

■重要 | ドライバの電源電圧仕様を確認してから電圧を印加してください。 定格範囲を超える電圧を印加するとドライバが破損します。

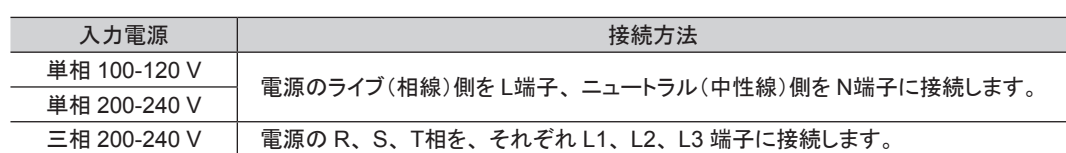

• *༢┦*100-120 V • *༢┦*200-240 V • *୕┦*200-240 V

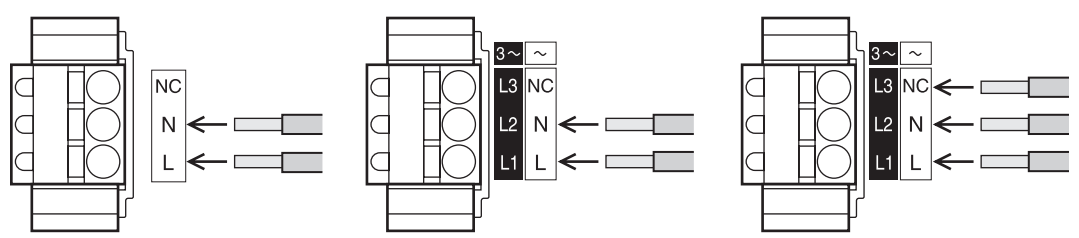

コネクタの品番:FKC2,5/3-ST-5,08-RF(フエニックス・コンタクト株式会社)

#### リード線の接続

- リード線サイズ: AWG18  $\sim$  14 (0.75  $\sim$  2.0 mm<sup>2</sup>)
- 被覆剥き長さ:10 mm
- 導体材料:銅線だけを使用してください。

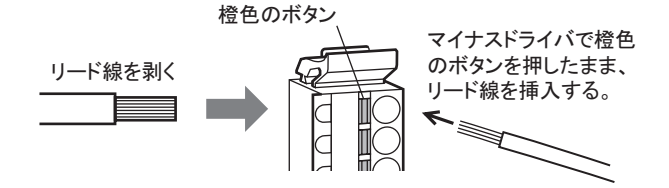

圧着端子で接続することもできます。

圧着端子を使用するときは、 次の製品をお使いください。

メーカー:フエニックス・コンタクト株式会社

- 品 番: AI 0.75-10 [電線断面積:0.65 ~ 0.82 mm<sup>2</sup>(AWG電線の場合:18)]
- AI 1-10 [電線断面積:0.82 ~ 1.2 mm<sup>2</sup>(AWG電線の場合:18)]
- AI 1.5-10 [電線断面積: 1.25 ~ 1.8 mm<sup>2</sup>(AWG電線の場合: 16)]
- AI 2.5-10 [電線断面積:2.0 ~ 3.0 mm<sup>2</sup>(AWG電線の場合:14)]

### ■ 配線用遮断器

一次側の配線を保護するため、 配線用遮断器を電源側の配線に必ず接続してください。 保護装置の定格電流: 単相入力 10 A、三相入力 5 A 推奨配線用遮断器:三菱電機株式会社 NF30 形

# <span id="page-12-0"></span>5.2 モーターの接続

モーターケーブルのモーターコネクタ(白)を CN2、 センサコネクタ(黒)を CN3 に接続します。 ピンアサインは 38 [ページ](#page-37-2)でご確認ください。 モーターとドライバの間を延長するときは、 付属またはオプションの接続ケーブルを使用してください。 ケーブルは 2 本まで接続できます。モーターとドライバ間は最大 10.5 mまで延長できます。

■ エネクタは確実に差し込んでください。 コネクタの接続が不完全な場合、動作不良やモーター、 ドライバが破損する原因になります。

# 5.3 接 地

<span id="page-12-1"></span>モーターの保護接地端子 (2)、ドライバの保護接地端子 (2)を使って接地します。

■重要 | モーター、ドライバは必ず接地してください。 感電・製品破損の原因になります。 接地しない場合、 静電気によって製品が破損する原因になります。

### ■ モーター

モーターの保護接地端子 をモーターの近くに接地します。 最短距離で配線してください。

#### 接地用端子

- 適用圧着端子:絶縁被覆付き丸形圧着端子
- 端子ねじサイズ:M4
- 締付トルク:1.2 N·m
- 適用リード線:AWG18  $\sim$  14(0.75  $\sim$  2.0 mm<sup>2</sup>)

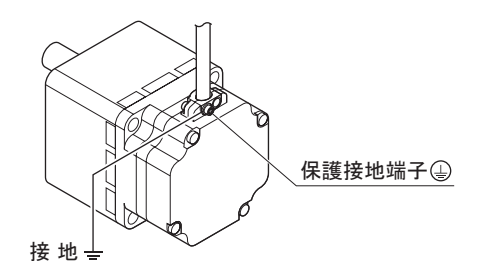

\* 図は 120 Wタイプのモーターです。

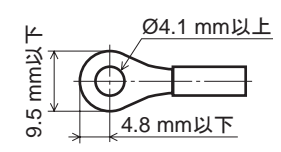

## ■ ドライバ

ドライバには保護接地端子 4が2か所あります。 どちらか片方をドライバの近くに接地してください。 どちらの保護接地端子 4 を接地しても構いません。 接地しない端子はサービス端子です。 モーターと接続して モーターを接地させるなど、 必要に応じてお使いください。 接地線は溶接機や動力機器などと共用しないでください。

#### 接地用端子

- 適用圧着端子:絶縁被覆付き丸形圧着端子
- 端子ねじサイズ:M4
- 締付トルク:12 $N·m$
- 適用リード線:AWG18  $\sim$  14(0.75  $\sim$  2.0 mm<sup>2</sup>)

## ■ 静電気についての注意事項

静電気によって、 ドライバが誤動作したり破損することがあります。 静電気による製品の破損を防ぐため、 モーター、 ドライバは必ず接地してください。

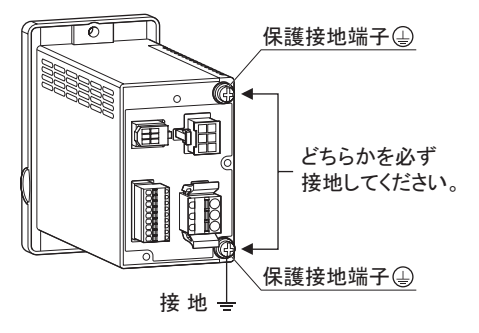

# <span id="page-13-0"></span>5.4 入出力信号の接続

入出力信号を CN4 に接続します。 上位コントローラとの接続例は 16 [ページを](#page-15-1)ご覧ください。

- リード線の接続
- 適用リード線:AWG26  $\sim 20 (0.14 \sim 0.5 \text{ mm}^2)$
- **被覆剥き長さ:8 mm**

圧着端子で接続することもできます。

圧着端子を使用するときは、 次の製品をお使いください。

メーカー:フエニックス・コンタクト株式会社

品 番: A 0.25-7 [電線断面積: 0.14 ~ 0.34 mm<sup>2</sup> (AWG電線の場合: 24)]

- A0.34-7 [電線断面積:0.14 ~ 0.34 mm<sup>2</sup>(AWG電線の場合:22)]
- A 0.5-8 [電線断面積: 0.40 ~ 0.65 mm<sup>2</sup> (AWG電線の場合: 20) ]

コネクタの品番:FK-MC0,5/9-ST-2,5(フエニックス・コンタクト株式会社)

## ■ CN4 ピンアサイン

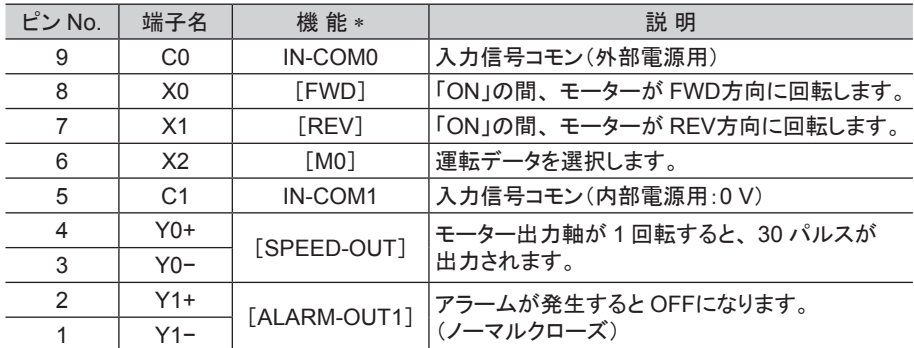

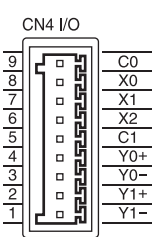

\* [ ]内は出荷時に割り付けられている機能です。 パラメータで割り付けられている機能を変更できます。 詳しくは 27 [ページ](#page-26-0)をご覧ください。

## ■ 入力信号回路

入力信号はフォトカプラ入力です。内部電源(+5V)または外部電源で動作します。 外部電源を使用するときは、 配線を変更することで、 シンク入力とソース入力に対応できます。 接続可能な外部電源: DC24 V -15% ~ +20%、100 mA以上

### ■ 出力信号回路

出力信号はフォトカプラ・オープンコレクタ出力です。出力回路の ON電圧は最大 1.5 Vです。出力信号回路を使っ て各素子を駆動するときは、 ON電圧を考慮してください。

外部電源:DC4.5 ~ 30 V. 100 mA以下(SPEED-OUT出力は 5 mA以上の電流を流してください。)

重要 アラームの検出用としてリレー(誘導負荷)を接続するときは、 ダイオードを接続して、 リレーに対するフライバック電圧の制御 対策を行なってください。 またはフライホイールダイオードを 内蔵したリレーを使用してください。 CN4

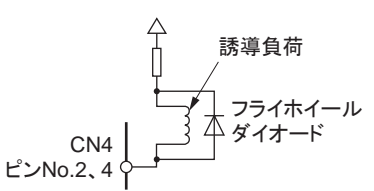

## ■ クランプダイオードを内蔵した外部制御機器を接続する場合

クランプダイオードを内蔵した外部制御機器を接続した場 合、 ドライバの電源が投入された状態で外部制御機器の 電源を切ると、 電流が回り込んでモーターが回転すること があります。 また、 ドライバと外部制御機器の電流容量が 異なるため、 電源を同時に ON/OFFしてもモーターが回転 することがあります。

電源を切るときはドライバから外部制御機器の順、 電源を 入れるときは外部制御機器からドライバの順に行なってくだ さい。

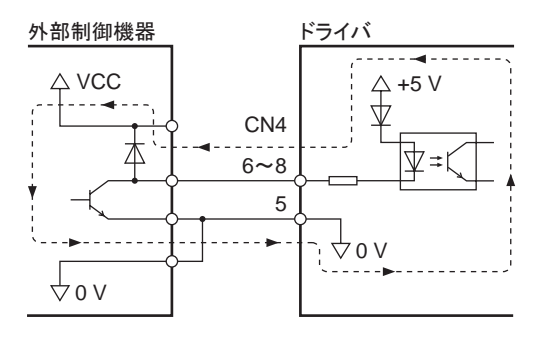

# <span id="page-14-0"></span>5.5 接続例

## <span id="page-14-1"></span>■ スイッチやリレーなどを使用する場合の接続例

スイッチやリレーなどの有接点スイッチを使ってモーターを運転する場合の接続例です。(単相 100-120 V)

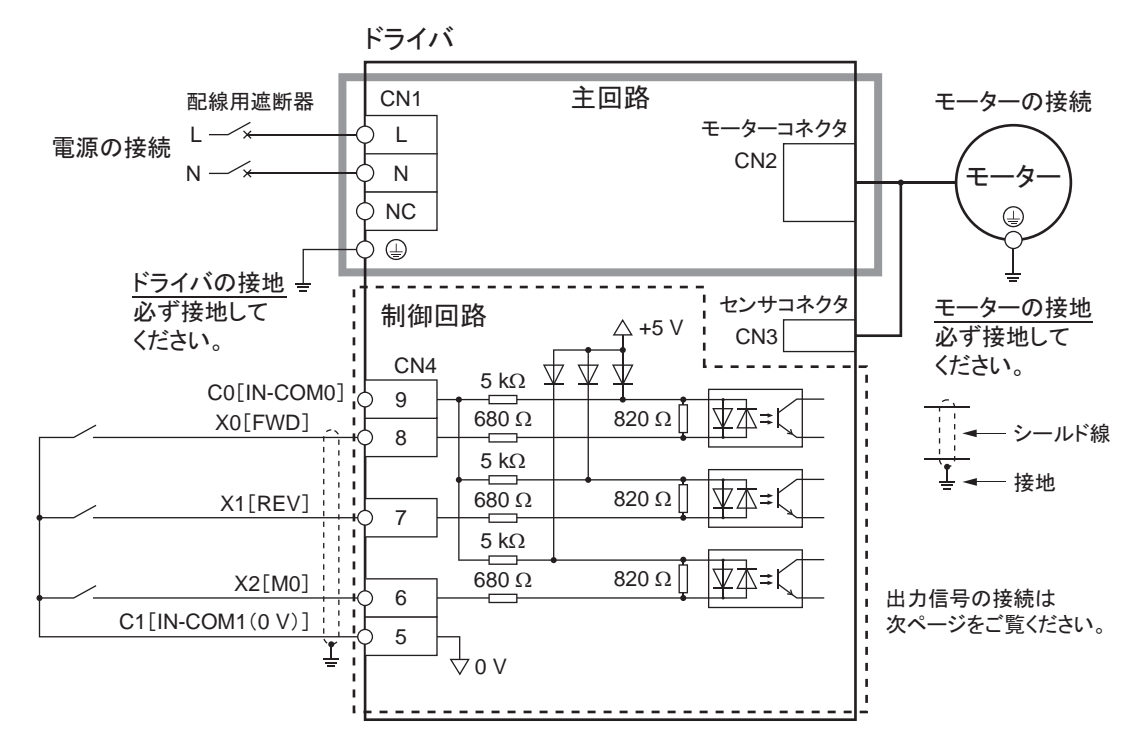

「 「内の入出力信号は、出荷時設定での割り付け状態です。

|重要 | モーター、ドライバは必ず接地してください。 感電・製品破損の原因になります。 接地しない場合、 静電気によって製品が破損する原因になります。

## <span id="page-15-0"></span>■ 入出力信号と上位コントローラの接続例

<span id="page-15-1"></span>トランジスタ出力タイプの上位コントローラを使って、 モーターを運転する場合の接続例です。

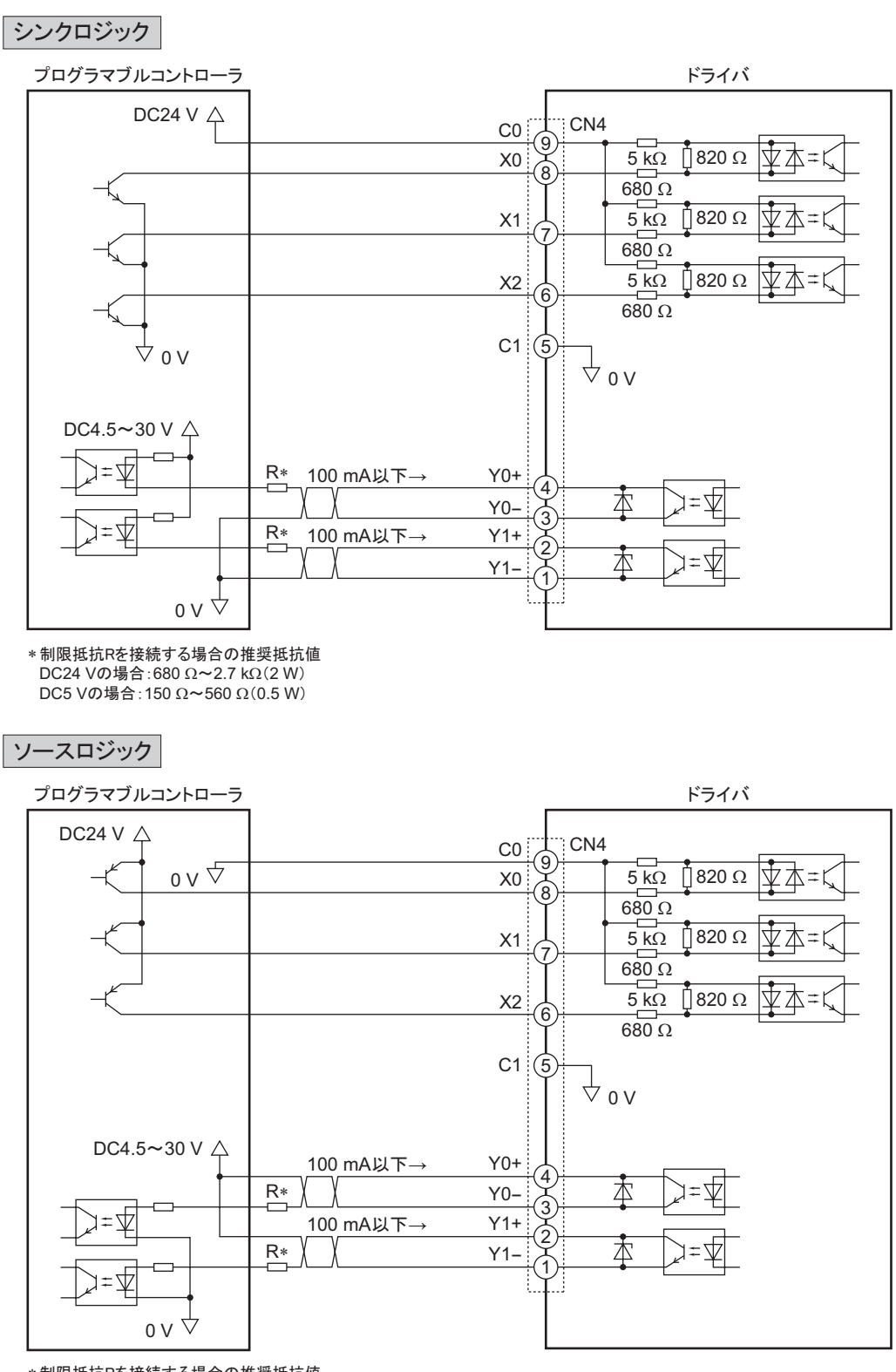

\*制限抵抗Rを接続する場合の推奨抵抗値 DC24 Vの場合: 680 Ω~2.7 kΩ(2 W) DC5 Vの場合: 150 Ω~560 Ω(0.5 W)

**重要 • 入力信号に接続する電圧は DC20.4 V ~ 28.8 V、100 mA以上のものをご使用ください。** 

- ドライバの主電源を投入する前に外部電源を投入してください。
- Y0、 Y1 は、 必ず電流値を 100 mA以下に抑えてください。 この電流値を超える場合は、 制限抵抗 Rを接続してください。

# <span id="page-16-0"></span>6 運 転

# 6.1 運転の概要

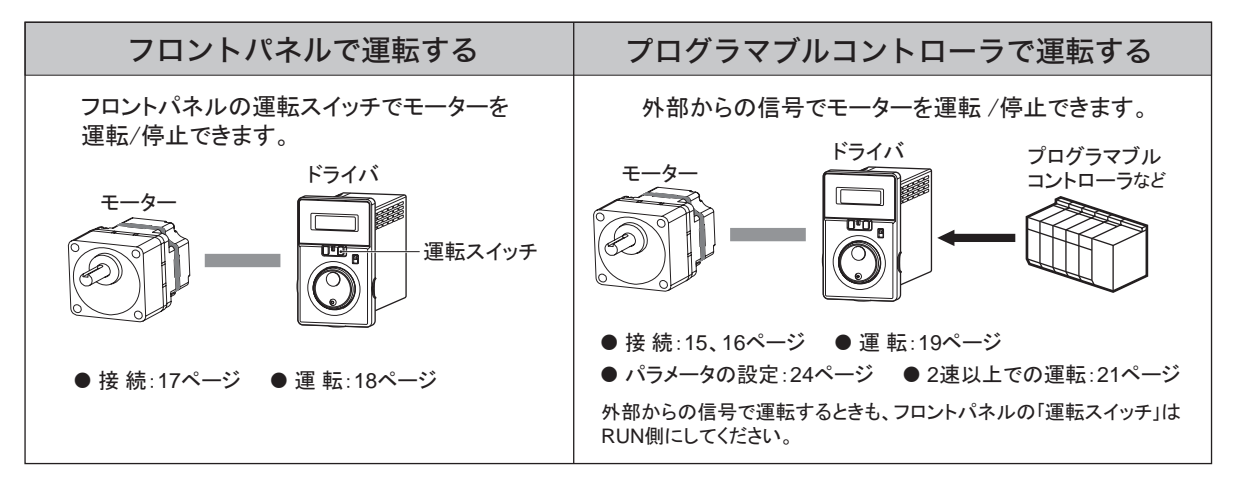

# 6.2 フロントパネルで運転する

ここでは、 お手元に届いたとき、 出荷時設定のままで簡単に運転する方法について説明します。

■ 接続する

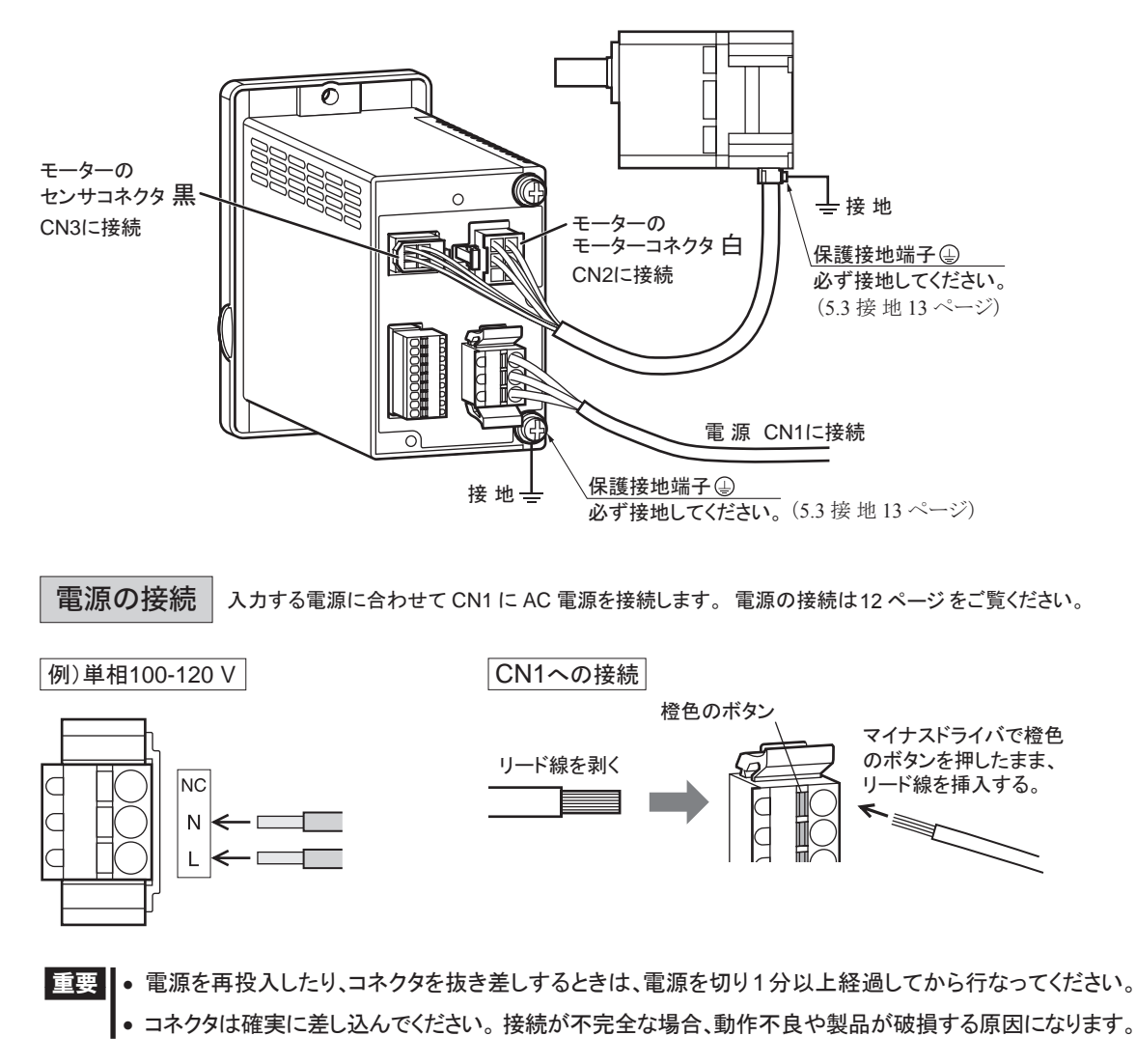

運 転

<span id="page-17-0"></span>■ 電源を投入する 接続後、電源を投入します。 <mark>17</mark> <sup>表示部点灯</sup> 表示内容:回転速度 STAND BY **RUN** ■重要 | 電源投入時に、 運転スイッチが RUN側になっているとアラームコード「*FIL 4*6」 (۱  $\langle$ D (初期時運転禁止アラーム)が表示され、 運転できません。 運転スイッチを STAND-BY側にしてから、 電源を投入してください。  $\mathsf{I}$ \* 「初期時運転禁止アラーム」 (アラームコード:AL46)については、 33 [ページ](#page-32-1)を ご覧ください。 運転スイッチ ■ 運転する

<span id="page-17-1"></span>電源投入後、 以下のように運転します。

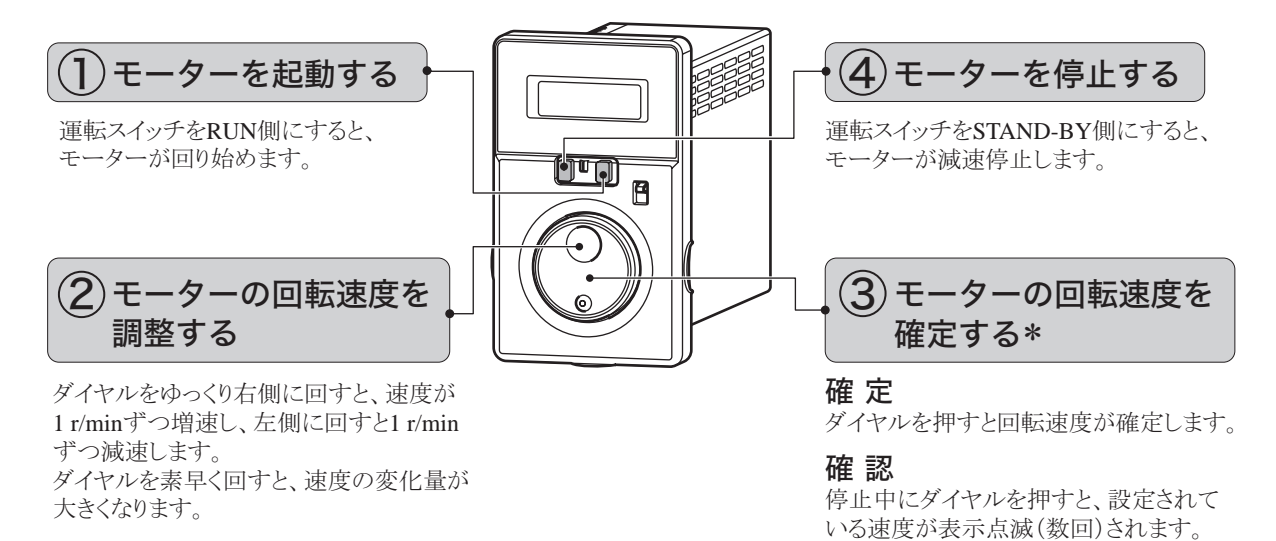

再度、運転スイッチをRUN側にすると、設定した回転速度でモーターが回り始めます。

∗ 表示部が点滅しているときは、 回転速度は確定していません。 ダイヤルを押して確定してください。 (確定したデータは運転データ No.0 に保存されます。 詳しくは 24 [ページを](#page-23-1)ご覧ください。)

確定した回転速度を変更できないように、ダイヤルでの操作をロックすることもできます。 詳しくは 31 ページ「7.7 [設定したデータをロックする」を](#page-30-1)ご覧ください。

#### 回転方向を変える

モーター(ギヤヘッド)の回転方向は、 回転方向スイッチで 変更してください。 運転中でも変更できます。

コンビタイプの場合、 ギヤヘッドの減速比によってギヤヘッド 出力軸の回転方向が異なります。 詳しくは、 22 [ページ「モーターの回転方向を変える」を](#page-21-1) ご覧ください。

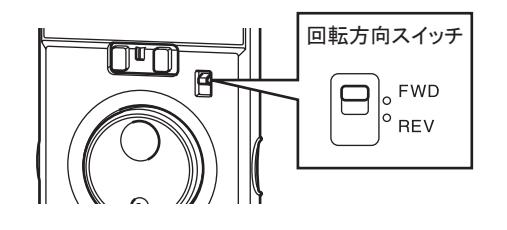

表示の切り替えや設定については、 23 ページ「7 [便利な機能」を](#page-22-1)ご覧ください。

# <span id="page-18-0"></span>6.3 プログラマブルコントローラで運転する

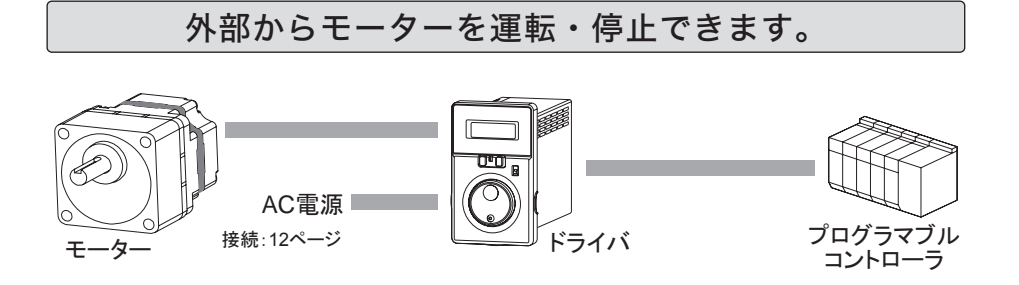

<span id="page-18-1"></span>外部からモーターを運転・停止する場合は、「外部運転信号入力」パラメータ( $\mathsf{qcl}_n$ )の変更が必要です。

■ 運転する

CN4 に運転入力(FWD入力、 REV入力)を接続してから、 次のように設定、 操作を行なってください。

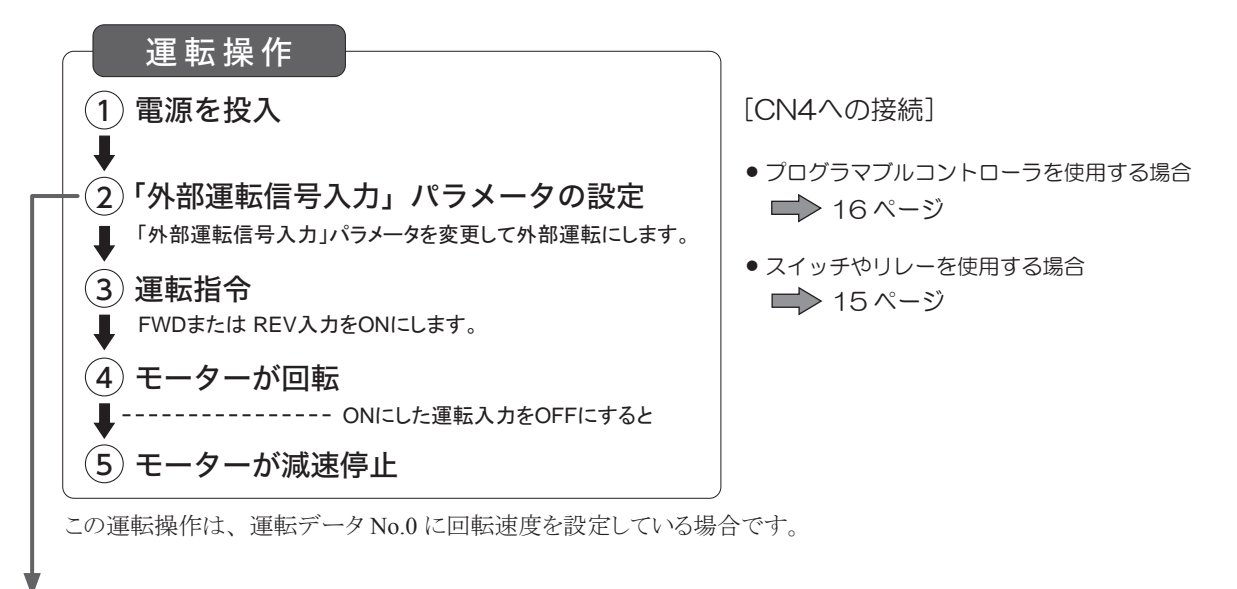

## ■「外部運転信号入力」パラメータの設定

外部からモーターを運転・停止する場合は、「外部運転信号入力」パラメータ( oEn)の設定を変更します。

- 出荷時は「OFF」: フロントパネルでの運転に設定されています。
- 外部運転の設定にするには、「ON」または「rE」に変更します。

設定範囲

 $n$ FF:フロントパネルでの運転/停止 (出荷時の設定)

- on: 外部指令での運転 /停止 (フロントパネルでの操作が 有効 です。)
- rE: 外部指令での運転 /停止 (フロントパネルでの操作が 無効 です。)

「外部運転信号入力」パラメータ( oEn)は、パラメータモードにあります。 ([24](#page-23-1) ページ)

#### |フロントパネル操作 |

フロントパネルのスイッチ、ダイヤルでの操作を、有効:O、または無効: ×に設定することができます。

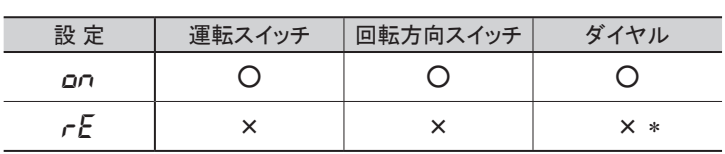

\* モニタモードの I/Oモニタ、 データモード、 パラメータモードは 有効(設定可能)です。

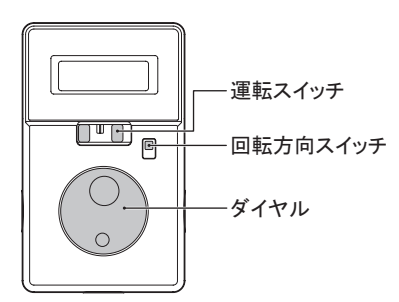

## • 設定が「ON」の場合

#### フロントパネルのスイッチ操作:有効

運転スイッチを RUN側にした状態で運転入力を ONにするとモーターが回転します。 モーター回転中に運転スイッチを STAND-BYにすると、 運転入力が ONでもモーターは減速停止します。 ダイヤルを回すと回転速度が変わります。 回転方向スイッチを切り替えると、 モーターが逆方向に回転します。

#### • 設定が「RE」の場合

#### フロントパネルのスイッチ操作:無効

「RE」設定時に運転スイッチや回転方向スイッチを操作すると「rE」が表示されます。 また、モニタモードで、回転速度、アラーム、ワーニングを表示しているときにダイヤルを操作すると、「rE」が 表示されます。 モニタモードの I/Oモニタ、 データモード、 パラメータモードは有効(設定可能)です。

「「FE」の表示時間は、 スイッチによって異なります。

- 運転スイッチを RUN側にしたときは、 連続で表示されます。
- 回転方向スイッチを「FWD」または「REV」に切り替えたり、 ダイヤルを操作したときは、 2 秒間表示されます。

# タイミングチャート

「外部運転信号入力」パラメータの設定が「ON」、回転方向スイッチが「FWD」側の場合です。

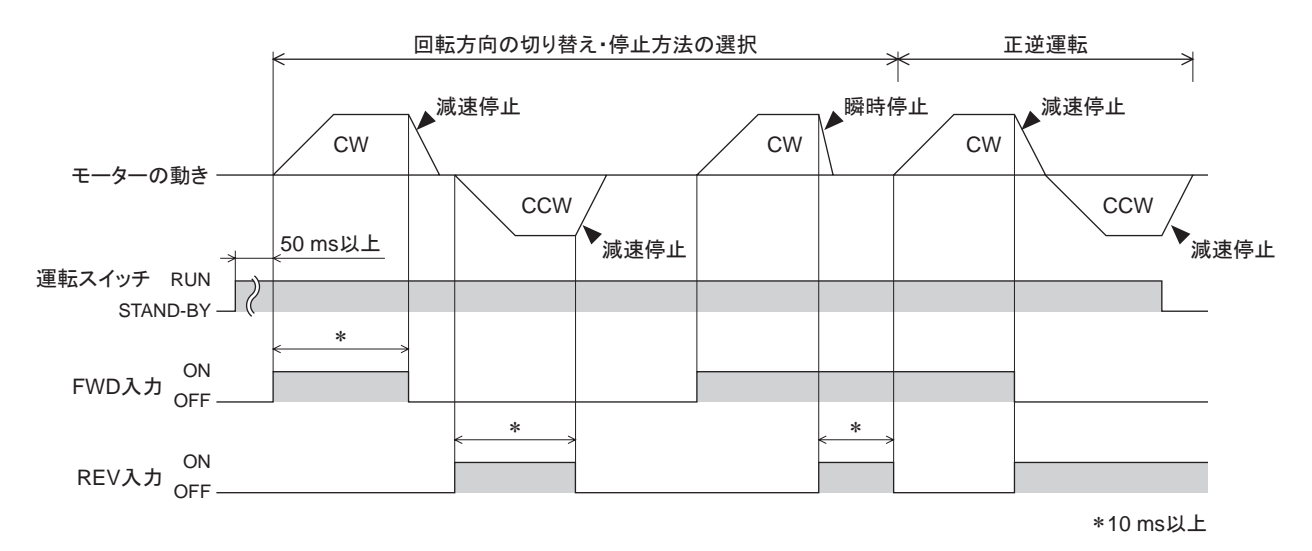

#### [運転入力]

- FWD入力または REV入力のいずれかを ONにすると、 モーターが回転します。
- FWD入力と REV入力を同時に ONにすると、 モーターが瞬時停止します。

## <span id="page-20-0"></span>■ 2つ以上の速度で運転する

<span id="page-20-1"></span>2 つ以上の速度を、 外部入力で切り替えて運転できます。

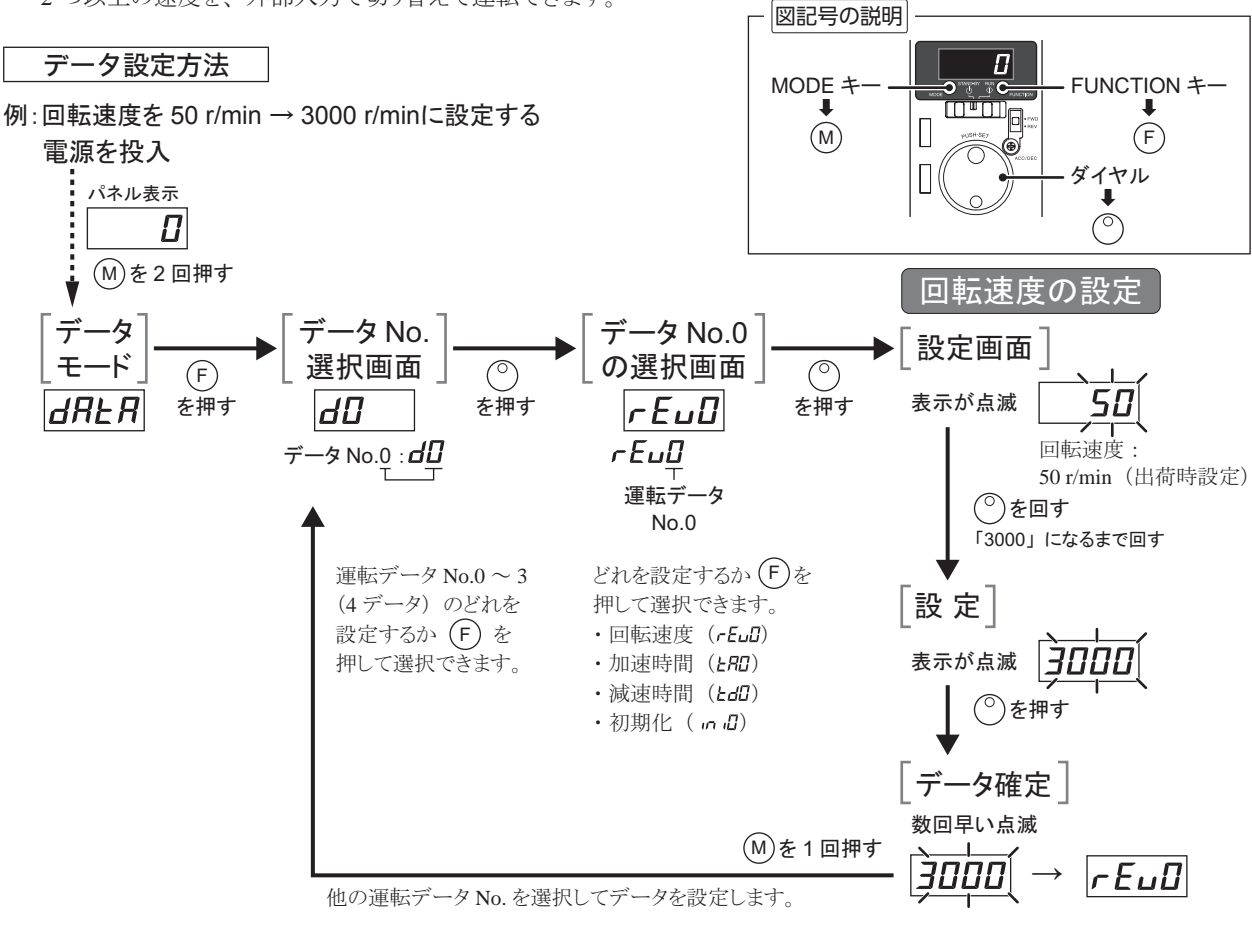

パネルの遷移については、24 ページ「7.2 [設定内容とパネルの表示」](#page-23-1)をご覧ください。

#### 運転方法

M0、 M1 入力の ON/OFFを切り替えて運転データ No.0 ~ 3 を選択し、 運転してください。

選択した運転データ No.の回転速度、 加速時間、 減速時間で運転します。 加速時間、 減速時間の設定は、 出荷時は 加減速時間設定器での設定です。

[運転の手順] (例:「外部運転信号入力」パラメータの設定が「ON」の場合)

- 1. 運転スイッチを RUN側にします。
- 2. M0、 M1 入力で運転データ No.を選択します。
- 3. FWDまたは REV入力を ONにすると、 モーターが回転します。
- 4. M0、 M1 入力で運転データ No.を切り替えます。
- 5. ONにした FWDまたは REV入力を OFFにすると、 モーターが停止します。

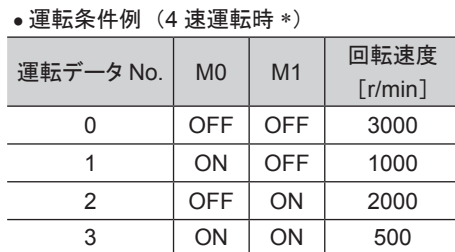

現在の速度から変速するときは、次に選択された 運転データ No.に設定した加速時間、 減速時間で 動作します。

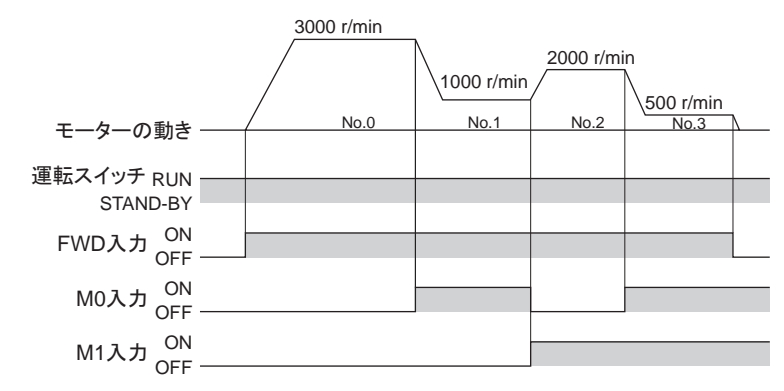

\* 4 速での運転の場合、 入力端子に FWD入力と REV入力の 2 つを割り付けることはできません。

## <span id="page-21-0"></span>■ モーターの回転方向を変える

<span id="page-21-1"></span>FWD入力、 REV入力を ONにしたとき、 モーターが回転する方向は回転方向スイッチの状態によって異なります。 下図の回転方向は、 モーター出力軸側から見た場合です。

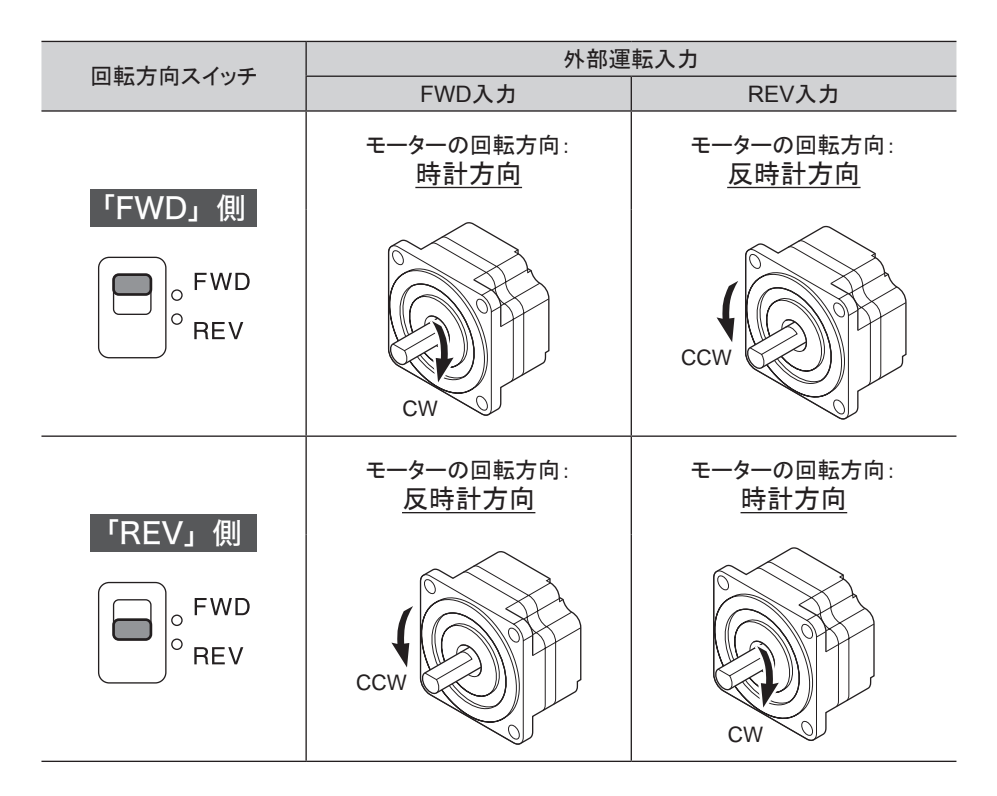

回転方向スイッチを切り替えると、 モーターは減速停止してから切り替えた方向に回転します。 「外部運転信号入力」パラメータの設定を「RE」にすると、回転方向スイッチを無効にできます。「RE」に設定した ときの回転方向は、 上図の「FWD」側と同じ方向になります。

#### コンビタイプ・平行軸ギヤヘッドの場合

ギヤヘッドの減速比によって、 モーター出力軸の回転方向と、 ギヤヘッド出力軸の回転方向が異なります。

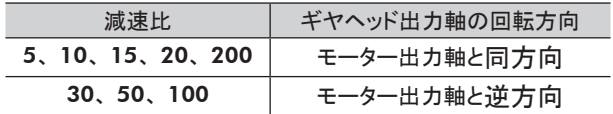

表示の切り替えや設定については、 23 ページ「7 [便利な機能」を](#page-22-1)ご覧ください。

# <span id="page-22-1"></span><span id="page-22-0"></span>7 便利な機能

# 7.1 機能一覧

この製品のおもな機能です。

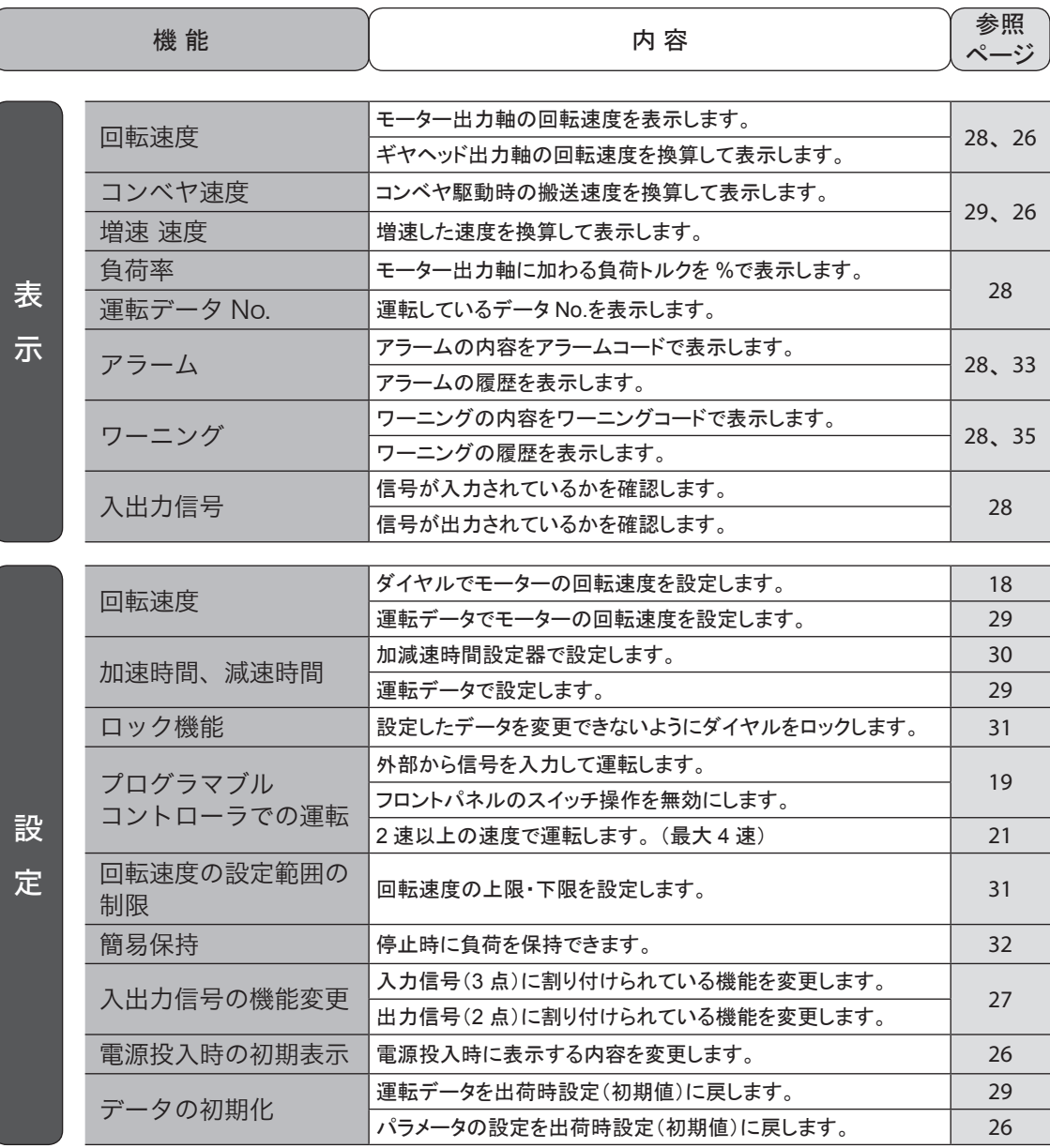

# <span id="page-23-0"></span>7.2 設定内容とパネルの表示

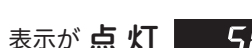

<span id="page-23-1"></span>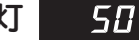

設定を変更後、点滅→点灯に変わると設定が確定されます。

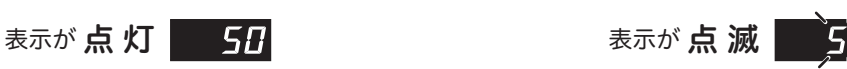

設定されている状態です。 そんごろん インファン あったいる間、設定を変更することができます。

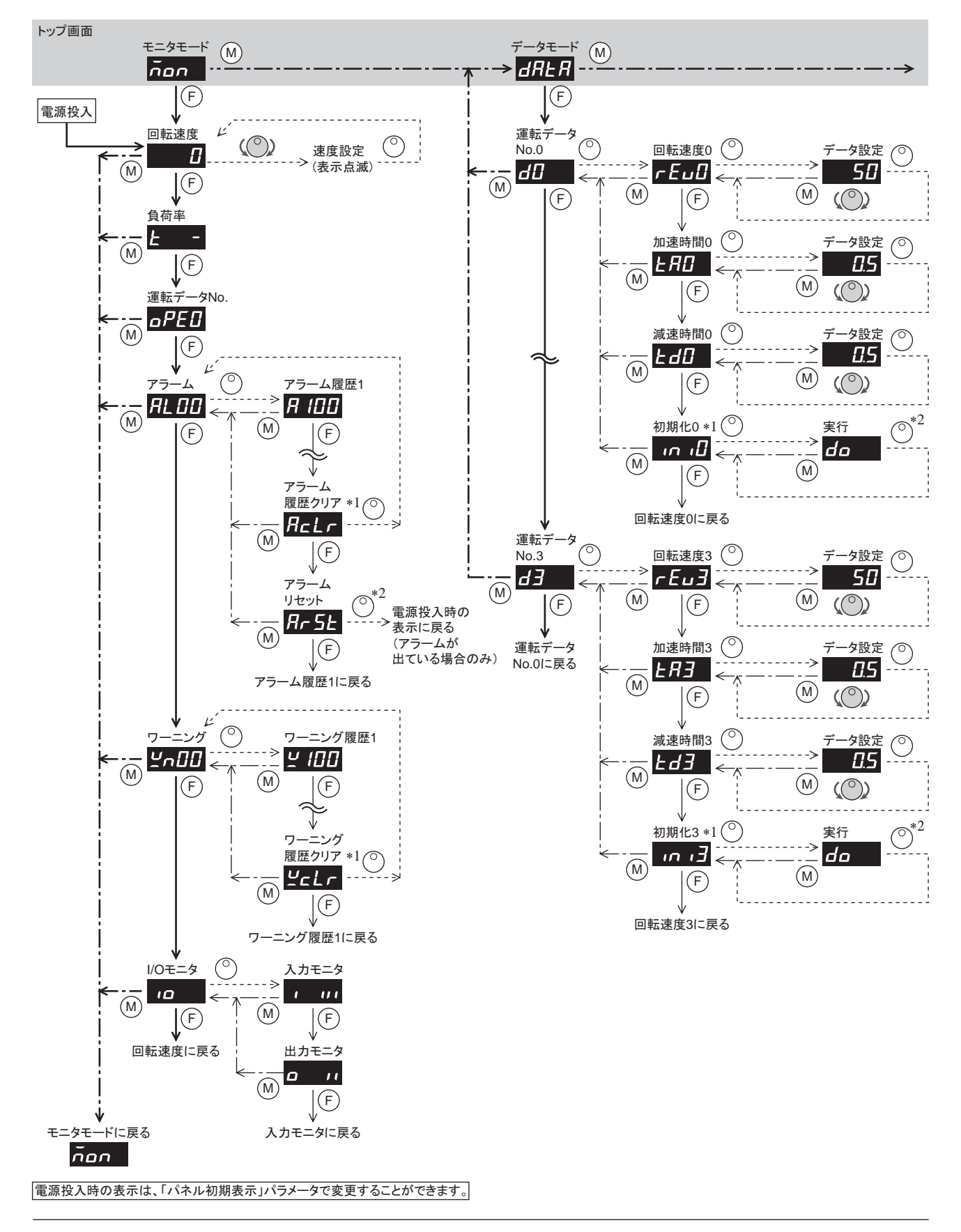

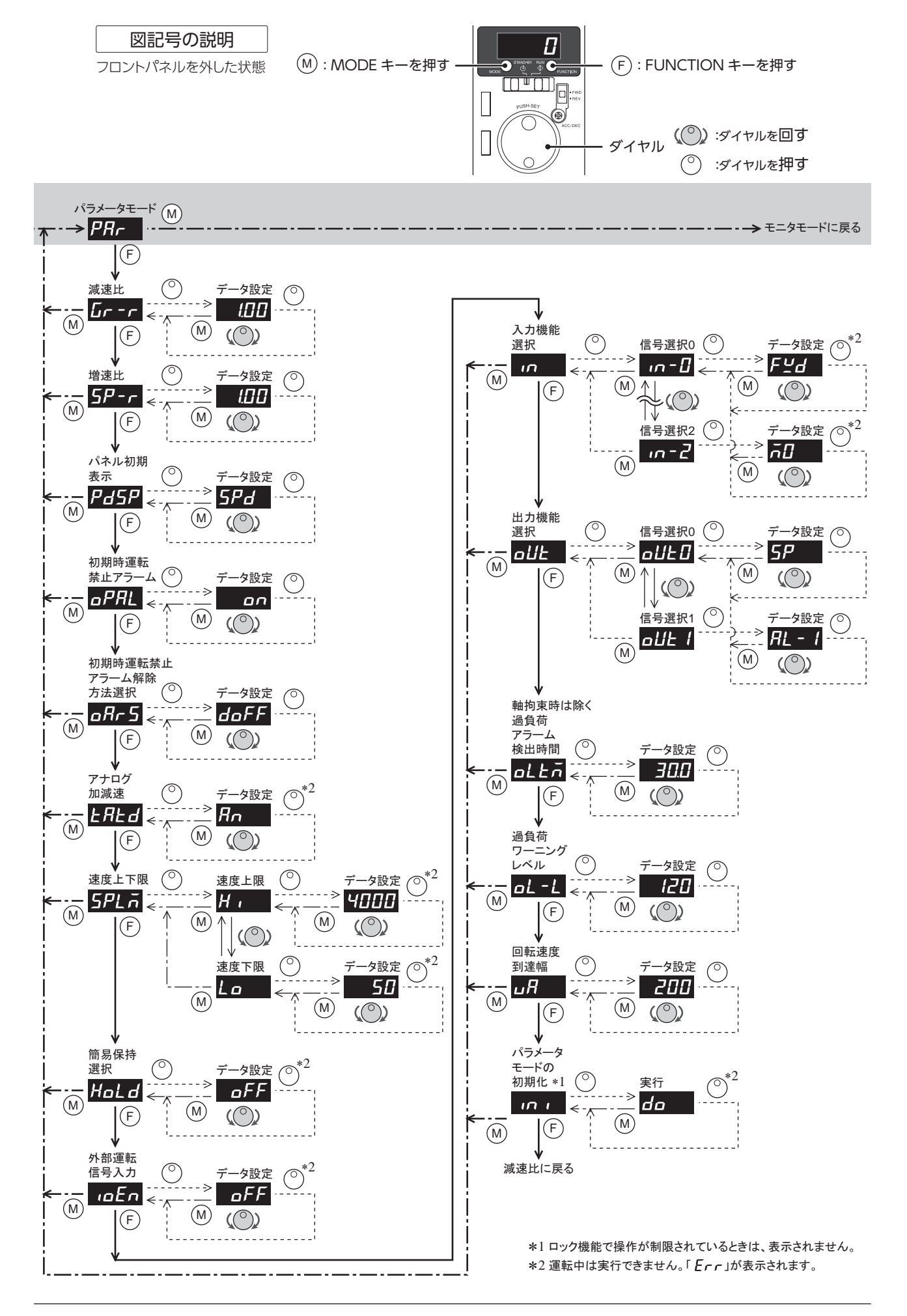

# <span id="page-25-1"></span><span id="page-25-0"></span>7.3 パラメータ一覧

## 操作モード:パラメータモード

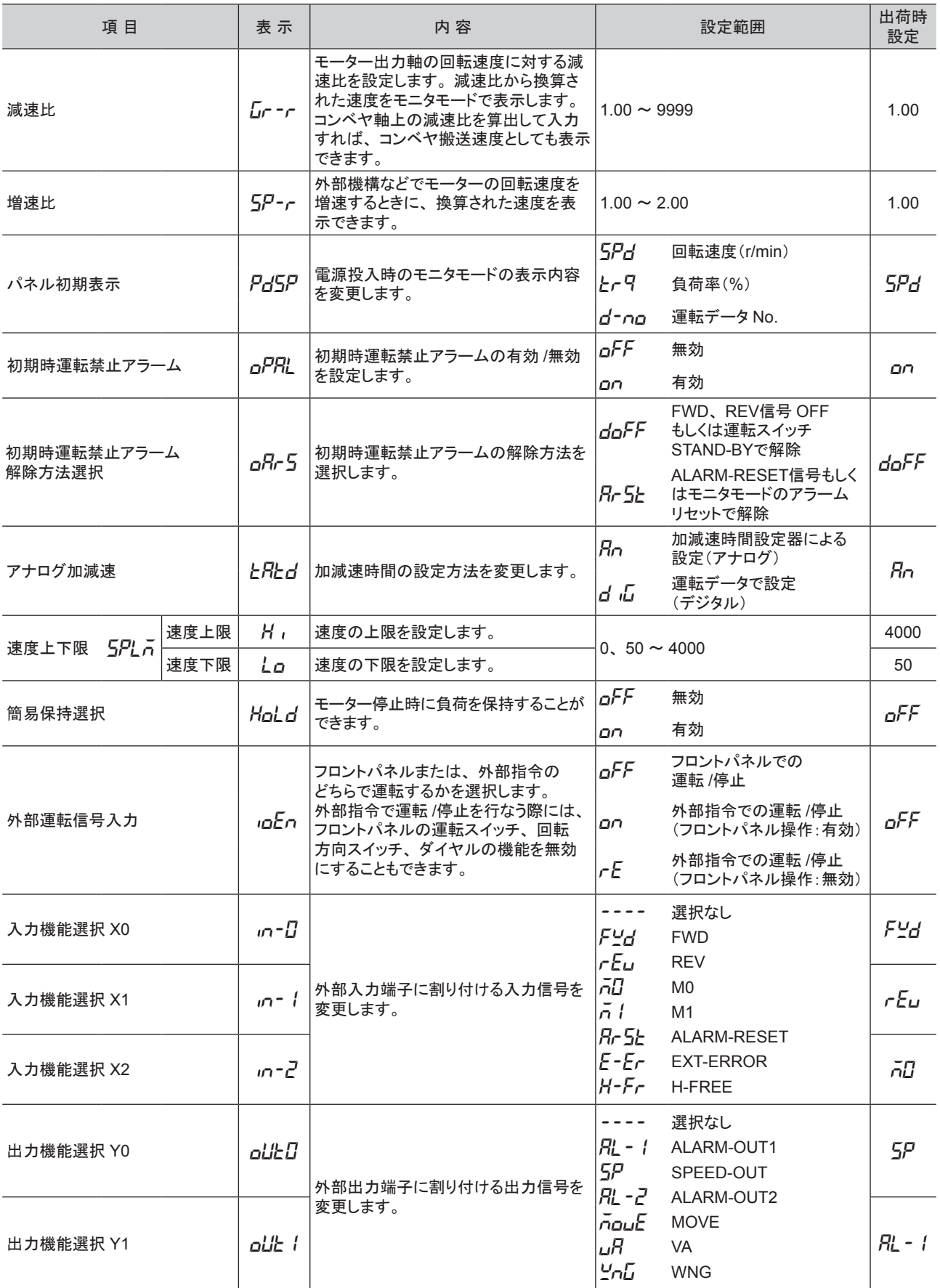

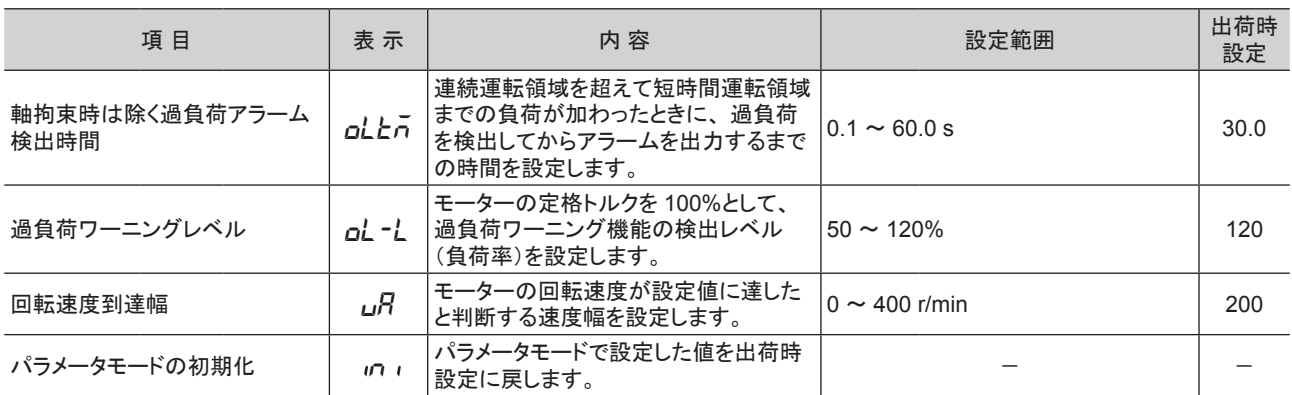

■重要 |• 初期化中(表示が点滅している間)は、 電源を切らないでください。 データが破損するおそれがあります。

- ●「増速比」パラメータを 1.00 に設定すると、 減速比が有効になります。「増速比」パラメータを 1.00 以外に設定すると、 増速比が有効になります。
- 「軸拘束時は除く過負荷アラーム検出時間」パラメータを長めに設定すると、 過負荷状態が継続することになります。 この状態が繰り返されるとモーター、 ギヤヘッドの寿命低下につながります。
- 短時間運転領域を超える負荷が加わった場合、 または出力軸が拘束された場合は「軸拘束時は除く過負荷アラーム 検出時間」は最長で 5 秒です。

## <span id="page-26-0"></span>■ 入出力信号の説明

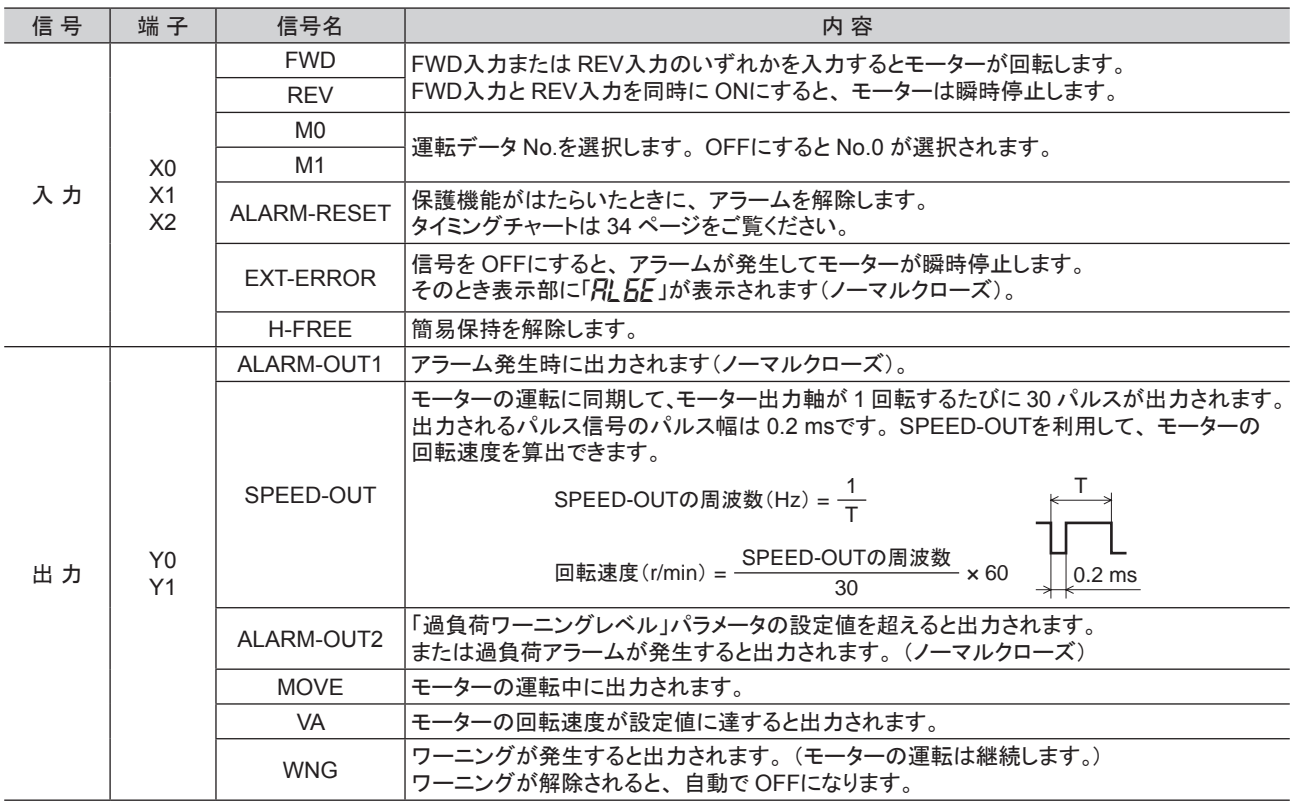

■重要 同じ入力信号を複数の入力端子に割り当てないでください。複数の入力端子に割り当てた場合、どこかの端子に 入力があれば、 機能が実行されます。

# <span id="page-27-0"></span>7.4 ドライバで表示できる内容

#### <span id="page-27-1"></span>操作モード:モニタモード

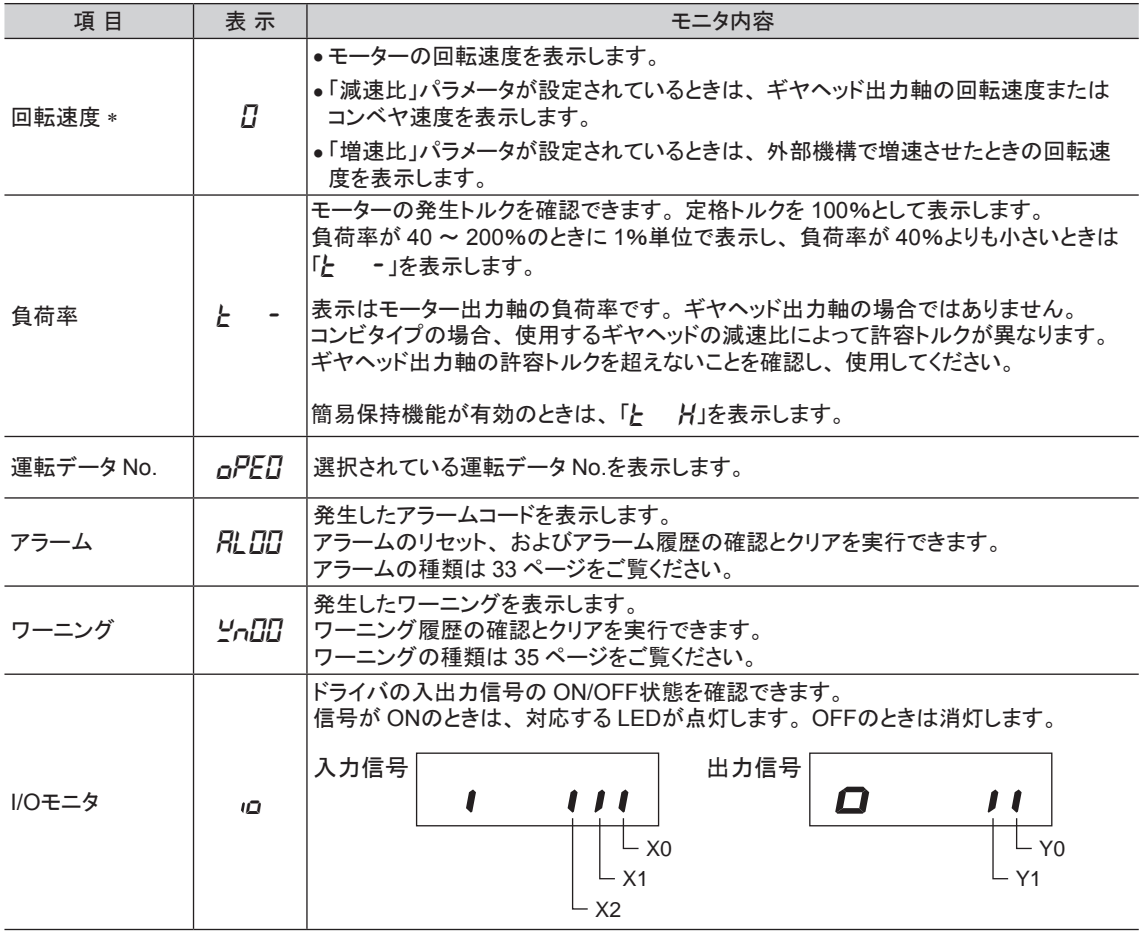

\* 出荷時は、 電源投入時に回転速度を表示します。

電源投入時に表示する内容をパラメータで変更することができます。 「パネル初期表示レパラメータ:26 [ページ](#page-25-1)

# ■ 回転速度の表示

#### • 減速比や増速比を設定したときの表示桁数

減速比や増速比を設定すると、 整数部の有効桁数が変わるため、 表示される桁数も変わります。

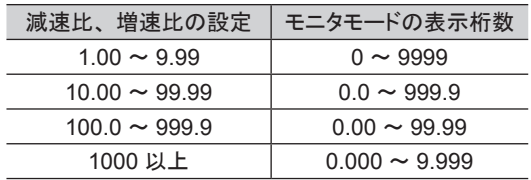

プーリー直径

#### <span id="page-28-0"></span>• コンベヤ搬送速度の表示

<span id="page-28-1"></span>コンベヤ搬送速度を表示させるときは、次の式でコンベヤ減速比を算出し、 コンベヤ搬送速度 「減速比」パラメータに設定してください。

コンベヤ減連比 = 
$$
\frac{1}{\pm -2\gamma -1}
$$

算出されたコンベヤ減速比を用いると、 コンベヤ搬送速度は次のように 換算されます。

コンベヤ搬送速度[m/min]<sup>=</sup> モーター出力軸の回転速度[r/min] コンベヤ減速比

#### 例)プーリー径 0.1 m、 ギヤヘッド減速比 20 の場合

コンベヤ減速比 =  $\frac{\vec{r} + \vec{r} - \vec{r}}{\vec{r} - \vec{r}} = \frac{20}{0.1 \text{ [m]} \times \pi} = 63.7$ 

換算式から、 この例ではコンベヤ減速比が 63.7 になります。 減速比が 63.7 で、モーターの回転速度が 1300 r/minの場合、コンベヤ搬送速度は

コンベヤ搬送速度[m/min] =  $\frac{1300}{63.7}$  ≒20.4

となり、 表示部には「20.4」が表示されます。

### ■ アラーム発生中の表示

アラーム発生中はアラームコードを表示しますが、 MODEキーや FUNCTIONキーを押して他画面に移動すること ができます。

ただし、 アラームコード表示画面から移動した場合でも、 アラーム状態を確認できるようにアラームコード表示が 点滅します。

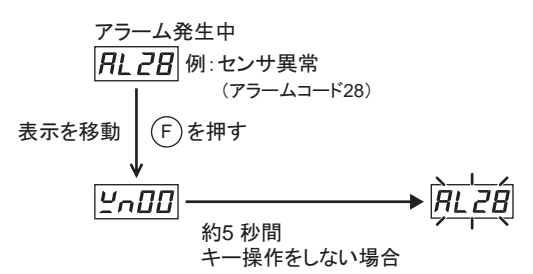

# 7.5 運転データを設定する

<span id="page-28-2"></span>この製品では 4 つの運転データを設定することが できます。 M0、 M1 入力信号で運転データ No.を選択し運転 します。

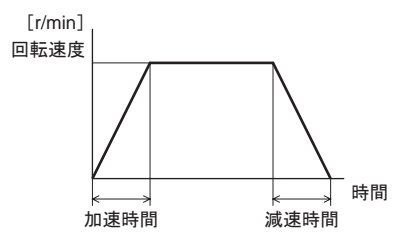

#### 操作モード:データモード

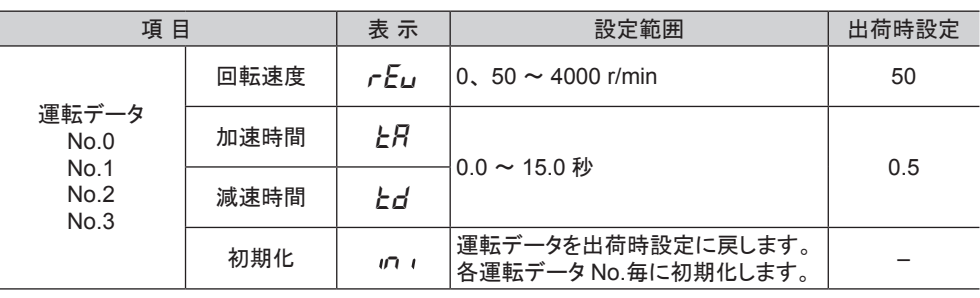

加速時間、 減速時間についての詳細は、 次ページをご覧ください。

# <span id="page-29-0"></span>7.6 加速時間、減速時間を設定する

<span id="page-29-1"></span>起動時や停止時、 負荷に衝撃が加わらないように、 加速時間、 減速時間を設定することができます。 設定の方法は次の2種類です。出荷時設定では、「加減速時間設定器」が有効です。

### ■ 加減速時間設定器で設定する(出荷時設定)

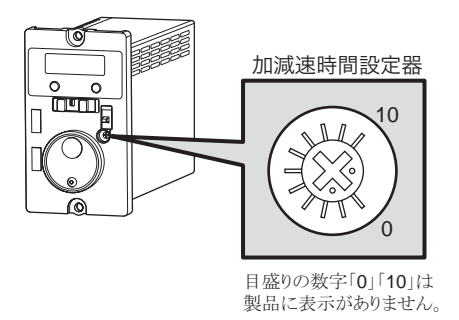

設定範囲: $0.1 \sim 15.0 \, \text{\textit{ft}}$ (出荷時設定: $0.1 \, \text{\textit{fb}}$ )

• 加速時間

モーターが停止した状態から定格回転速度(3000 r/min)に 達するまでの時間を設定します。

• 減速時間

定格回転速度(3000 r/min)からモーターが停止するまでの 時間を設定します。 *ຍ㏿㛫 ῶ㏿㛫*

## ■ 運転データにデジタル設定する

データモードの加速時間、 減速時間で設定したい場合は、 パラメータモードの「アナログ加減速」パラメータの設定を デジタル設定にしてください。 このデジタル設定で設定する加速時間、減速時間は、設定した 回転速度に達するまでの時間です。

## ■ モーターの動作について

加速時間、減速時間の設定が短い(0.5 秒以下)と、 モーターは 設定よりも長い時間で動作します。 およそ 0.5 秒以上に設定すると、 モーターはその設定時間で 動作することができます。 (無負荷時) 摩擦負荷や慣性負荷が大きくなると、 設定に対する動作時間は 長くなる傾向です。

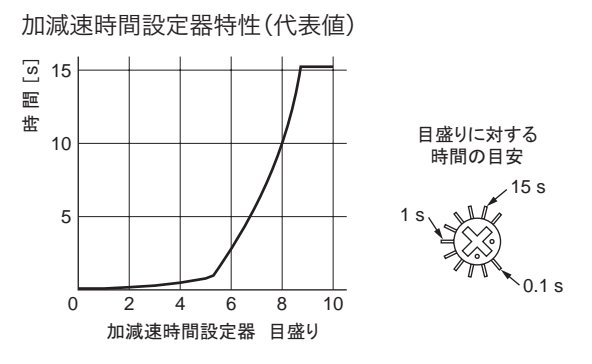

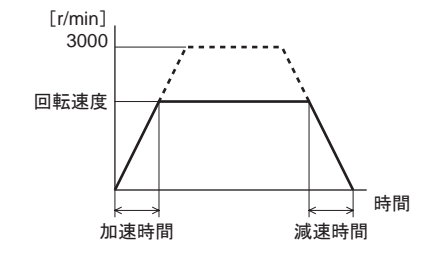

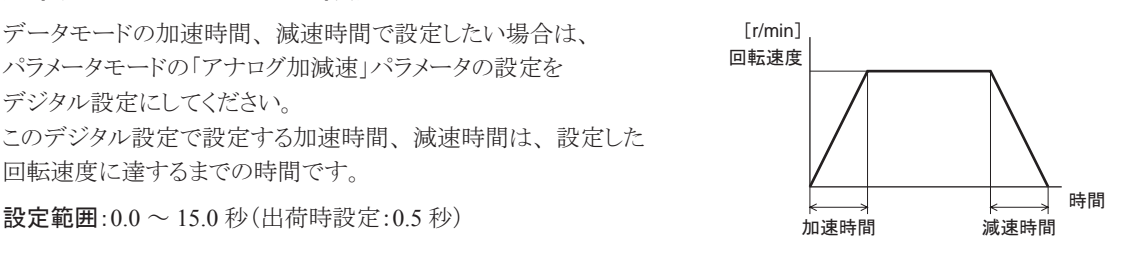

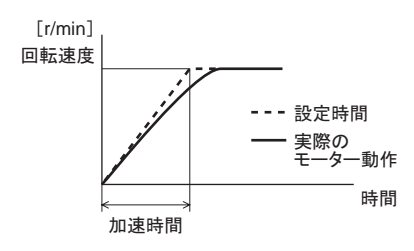

# <span id="page-30-0"></span>7.7 設定したデータをロックする

<span id="page-30-1"></span>設定した回転速度が変わらないようにデータの設定を ロックできます。 ロック中は、ダイヤルを使ってデータやパラメータの設定 変更ができません。

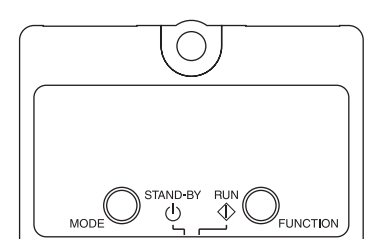

フロントパネルを外して、 次の設定を行なってください。

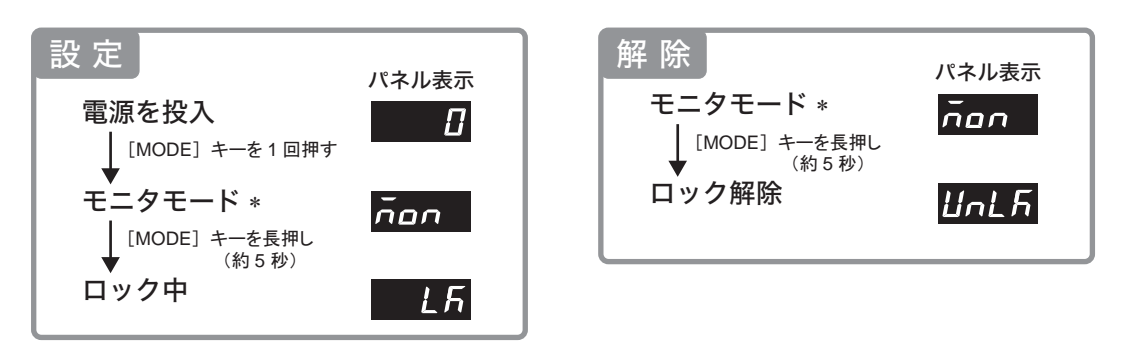

\* データモードやパラメータモードのトップ画面(dRER、PR-)を表示しているときでも、ロックの設定や解除が行なえます。

#### • ロック中の表示

ロック中に運転データやパラメータの設定値を変更しようとしたときは、「15」が1 秒程度表示されます。

# 7.8 回転速度の設定範囲を制限する

<span id="page-30-2"></span>回転速度の設定範囲は、出荷時 50 ~ 4000 r/minに設定されています。この設定範囲を制限することができます。

#### 回転速度の設定範囲

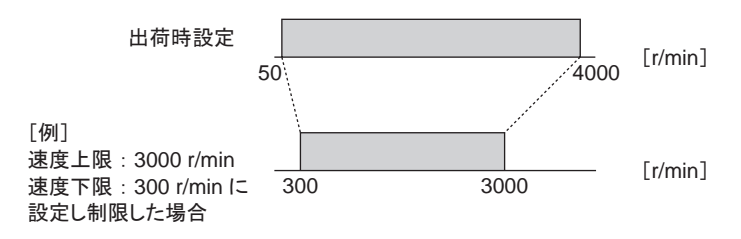

#### • 速度上限

「速度上下限」パラメータの「速度上限」に回転速度の上限を設定します。 運転データの回転速度に「速度上限」を超える回転速度は設定できません。 「速度上限」を上回る回転速度がすで に設定されている運転データは、速度上限パラメータで設定した回転速度に書き換わります。

#### • 速度下限

「速度上下限」パラメータの「速度下限」に回転速度の下限を設定します。 運転データの回転速度に「速度下限」以下の回転速度は設定できません。 「速度下限」を下回る回転速度がすで に設定されている運転データは、 速度下限パラメータで設定した回転速度に書き換わります。

# <span id="page-31-0"></span>7.9 停止時に負荷を保持する

<span id="page-31-1"></span>「簡易保持選択」パラメータを ON(有効)にすると、 モーター停止時に簡易的な保持力を発生することができます (簡易保持トルク)。

出荷時設定は OFF(無効)です。 パラメータの変更方法は 24 [ページ](#page-23-1)または 26 [ページを](#page-25-1)ご覧ください。

- モーター出力軸の角度変化に応じて定格トルクの約 50%の保持力を発生します(下図)。
- ドライバへの電源供給が OFFになると保持力はなくなります。 停電時の落下防止などにはお使いいただけません。

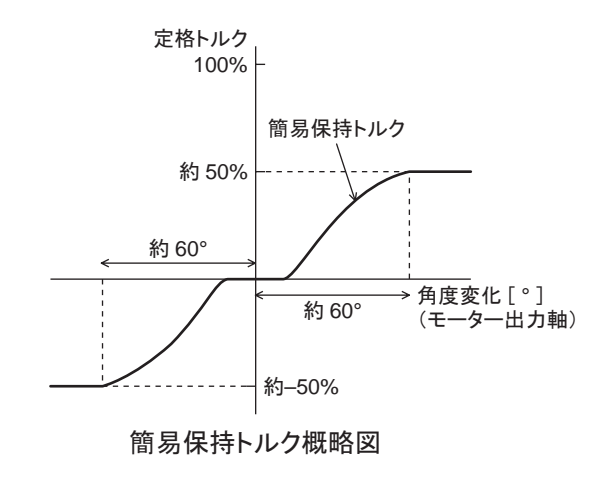

# <span id="page-32-0"></span>8 アラームとワーニング

ドライバには、 温度上昇、 接続不良、 運転操作の誤りなどからドライバを保護するアラーム(保護機能)と、 アラームが発生する前に警告を出力するワーニング(警告機能)が備わっています。

# 8.1 アラーム

<span id="page-32-1"></span>保護機能がはたらいてアラームが発生すると、 モーターは自然停止し、 モーター出力軸はフリーになります。 同時にアラームコードが表示されます。 アラームコードでアラームの種類を確認できます。

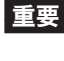

■要 |• 過電流と EEPROM異常のアラームは、電源を再投入して解除します。電源の再投入は、電源遮断 後 1 分以上経過してから行なってください。 電源を再投入しても正常に動作しないときは、 内部回路 が破損しているおそれがあります。 最寄りの支店・営業所にご連絡ください。

• 外部停止(RL6E)のときは瞬時停止します。 停止後、モーター出力軸はフリーになります。

## ■ アラーム一覧

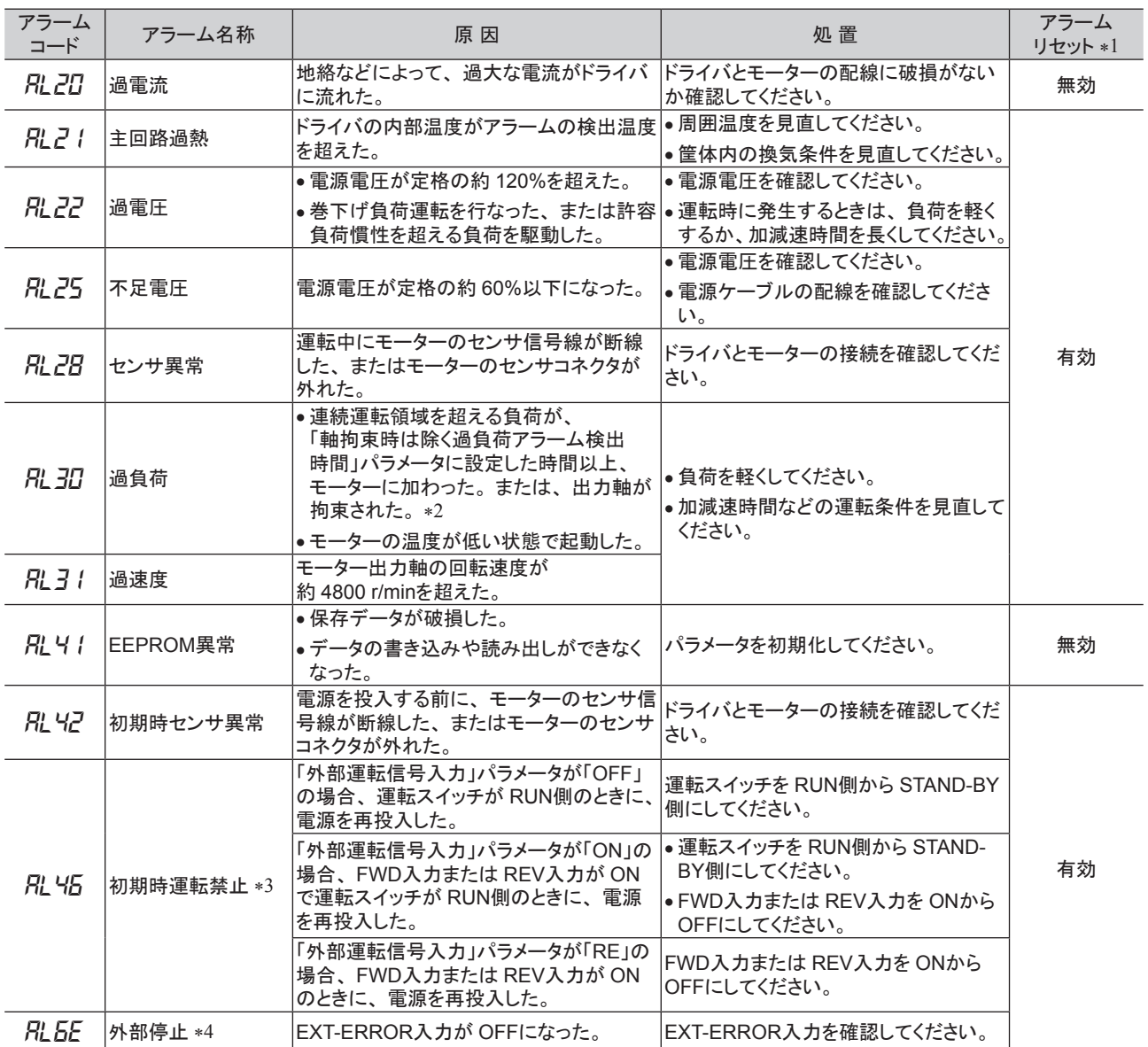

\*1 モニタモードのアラームリセット、または ALARM-RESETを入力端子に割り付けてアラームを解除する場合。

\*2 短時間運転領域を超える負荷で運転したとき、 または出力軸が拘束されたときは、 最長 5 秒でアラームが発生します。

ただし、 「軸拘束時は除く過負荷アラーム検出時間」パラメータでの設定を 5 秒以下に設定すると、 その設定した時間で過負荷 アラームが発生します。

\*3 「初期時運転禁止アラーム」パラメータが有効のときに発生します。 「初期時運転禁止アラーム」パラメータの有効/無効の設定は [26](#page-25-1) ページをご覧ください。

\*4 EXT-ERRORを入力端子に割り付けたとき。

■ アラームの解除

#### 必ずアラームが発生した原因を取り除き、運転信号を OFFにして安全を確保してからアラームを解除してください。

[アラームの解除方法]

- ALARM-RESET入力を ONから OFFにする。 (OFFエッジで有効です。)
- モニタモードでアラームリセットを実行する。
- 電源を切り、 1 分以上経過してから電源を再投入する。
- アラームを解除すると、 「*RL ΠΠ」*が 2 秒表示された後に、 「*П」*∗が表示されます。 (電源再投入は除く)
- \* 「パネル初期表示」パラメータで選択している画面が表示されます。

■ エ要 ┃• 電源を再投入しても正常に動作しないときは、内部回路が破損しているおそれがあります。 最寄りの 支店・営業所にご連絡ください。

<span id="page-33-0"></span>• アラームの原因を取り除かずに運転を続けると、 装置が故障するおそれがあります。

#### • ALARM-RESET入力で解除する場合

運転信号を OFFにし、ALARM-RESET入力をワンショット入力(10 ms以上)してください。 運転信号が ONになっ ているときは、 ALARM-RESET入力を受け付けません。 図は、 運転信号が FWD入力の場合を示しています。

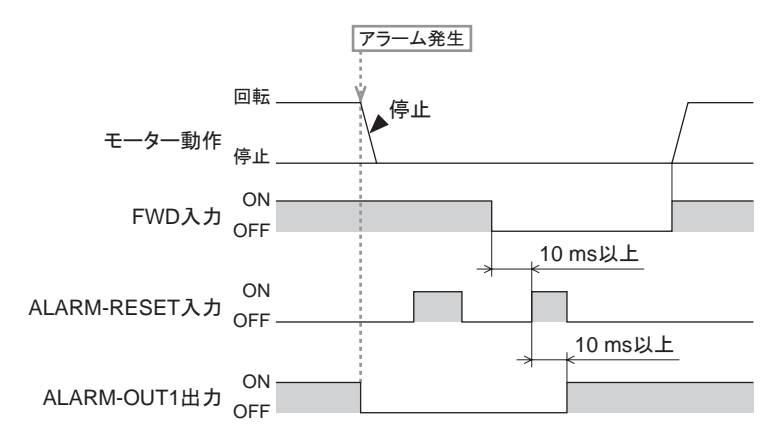

#### • モニタモードで解除する場合

運転スイッチを RUN側から STAND-BY側にし、 下記手順で実行してください。

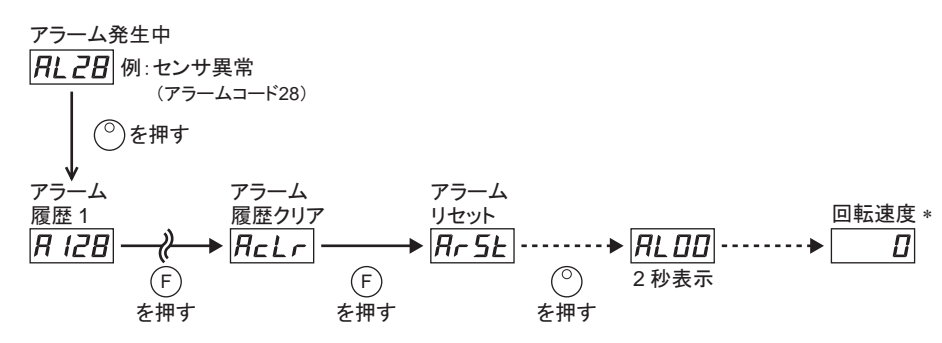

\* 「パネル初期表示」パラメータで選択している画面が表示されます。

### • 初期時運転禁止アラーム「RL 45」の場合

フロントパネルで運転している場合は、 運転スイッチを RUN側から STAND-BY側に変更します。 外部指令で運転している場合は、 運転信号を OFFにするとアラームが解除されます。 この方法は出荷時設定の場合です。解除方法を変更することができます。詳しくは24[ページま](#page-23-1)たは26[ページを](#page-25-1)ご覧く ださい。

## ■ アラーム履歴

発生したアラームは、 最新のものから順に 9 個まで不揮発メモリに保存されます。 履歴を消去するには、 モニタモードのアラーム履歴クリアを実行してください。

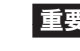

アラーム履歴を消去している間(表示が点滅している間)は、 電源を切らないでください。 データが破損 するおそれがあります。

# <span id="page-34-0"></span>8.2 ワーニング

<span id="page-34-1"></span>ワーニングの種類、 発生履歴は、 モニタモードで表示することができます。 ワーニングが発生すると WNG出力が ONになります。 出荷時設定では、 出力端子に WNG出力は割り付けられて いません。 27 [ページ「入出力信号の説明」を](#page-26-0)ご覧ください。

■ ワーニング一覧

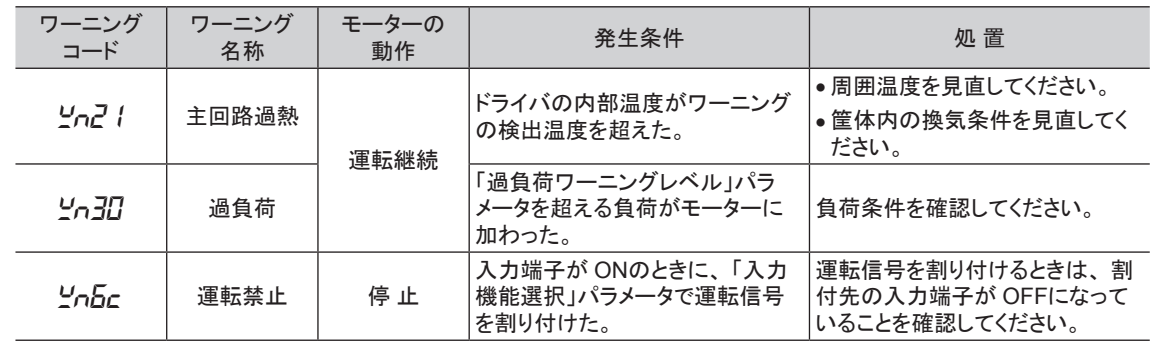

## ■ ワーニング履歴

発生したワーニングは、 最新のものから順に 9 個まで RAMに保存されます。 履歴を消去するには、モニタモードのワーニング履歴クリアを実行してください。

重要 ドライバの電源を切ると、 ワーニング履歴は消去されます。

# <span id="page-35-0"></span>9 故障の診断と処置

速度の設定や接続を誤ると、 モーター、 ドライバが正常に動作しないことがあります。 モーターが正常に運転できないときはこの章をご覧になり、 適切に対処してください。 それでも正常に運転できないときは、 最寄りのお客様ご相談センターにご連絡ください。

重要 • アラームが発生しているときは、 アラームの内容を確認してください。

• モニタモードで入出力信号をモニタできます。 入出力信号の配線状態の確認などにご利用ください。

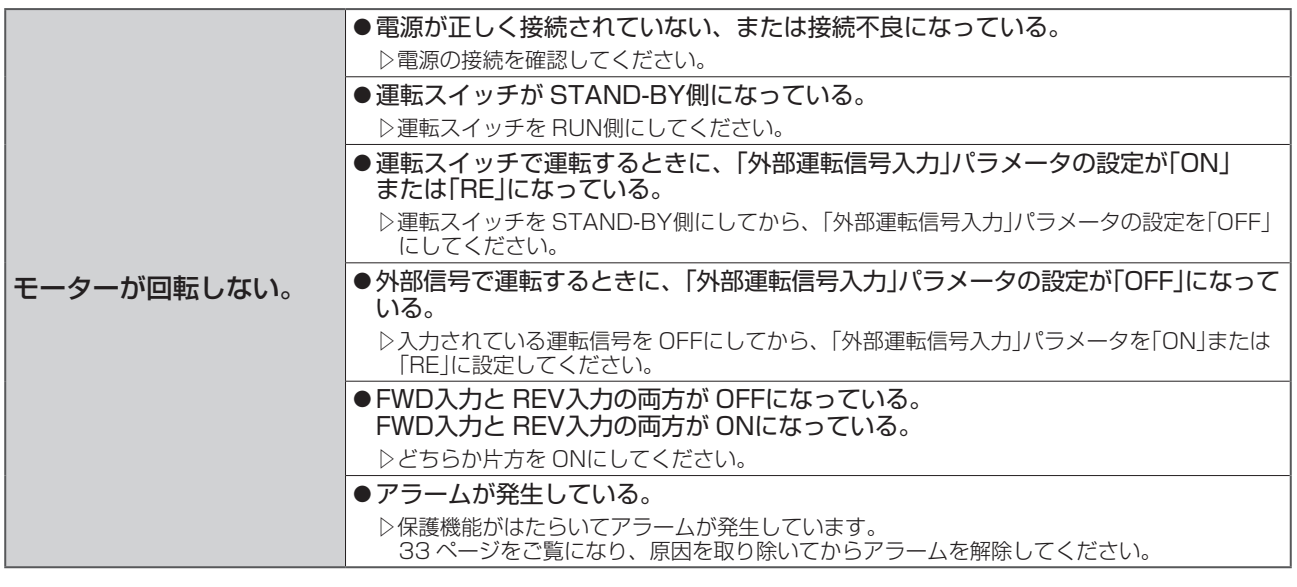

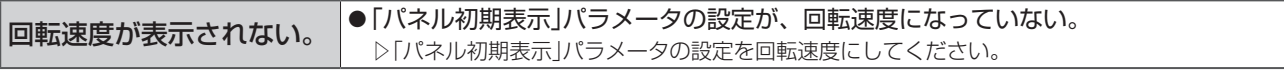

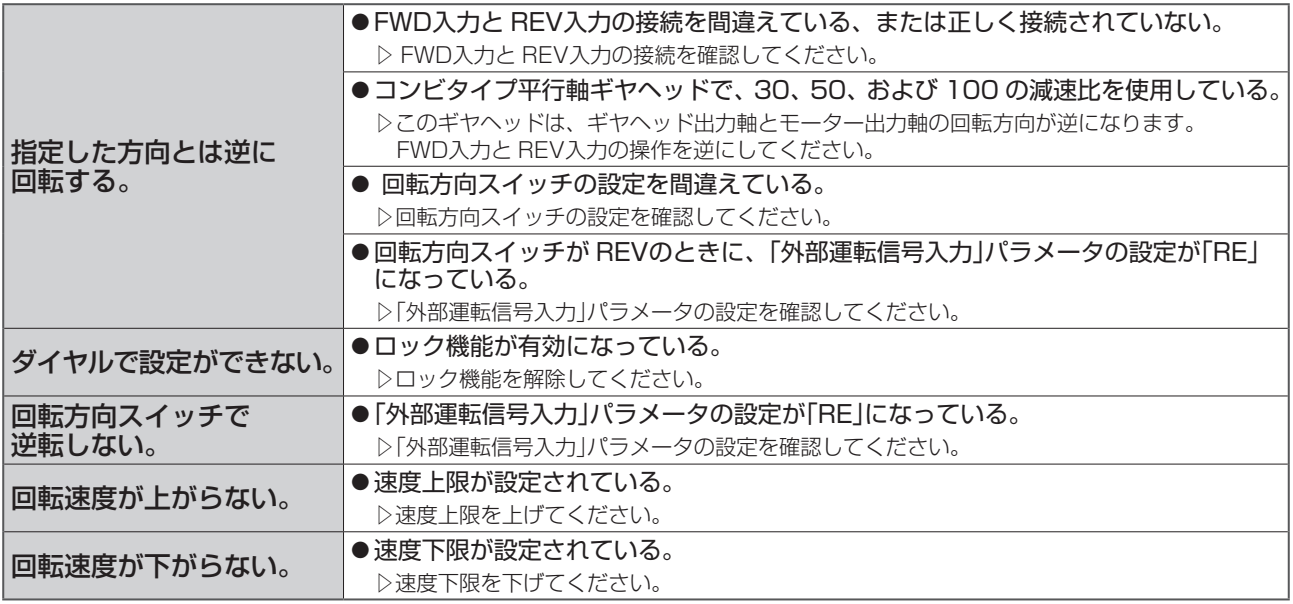

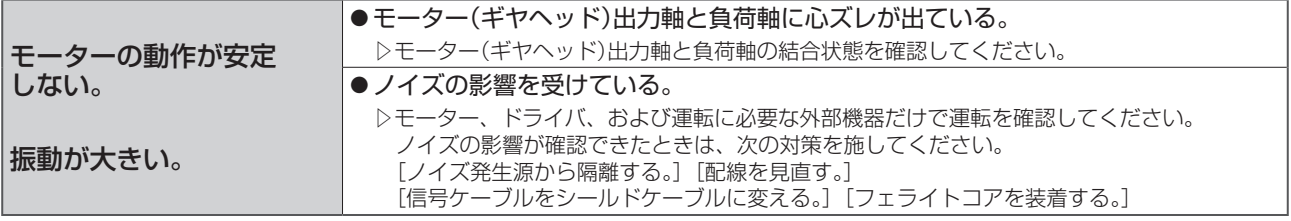

# <span id="page-36-0"></span>10 点 検

モーターの運転後は、 定期的に次の項目を点検することをお勧めします。 異常があるときは使用を中止し、 お客様ご相談センターにご連絡ください。

■重要 ┃• モーターとドライバを接続した状態で、絶縁抵抗測定、絶縁耐圧試験を行なわないでください。 製品が破損するおそれがあります。

• ドライバには半導体素子が使われているため、 取り扱いに注意してください。

静電気などによってドライバが破損するおそれがあります。

## ■ 点検項目

- モーター・ギヤヘッドの取付ねじに緩みがないか。
- モーターの軸受部(ボールベアリング)から異常な音が発生していないか。
- ギヤヘッドの軸受部(ボールベアリング)やギヤの噛み合い部から異常な音が発生していないか。
- モーター・ギヤヘッドの出力軸と負荷軸に心ズレが出ていないか。
- ケーブルに傷やストレスがないか、ドライバとの接続部に緩みがないか。
- ドライバの開口部が目詰まりしていないか。
- ドライバの取付ねじや、 主電源入力部に緩みがないか。
- ドライバ内部に異常や異臭がないか。

# <span id="page-37-0"></span>11 オプション(別売)

## ■ 接続ケーブル

モーターとドライバ間を延長するときに使用してください。 モーター、 ドライバ間は最大 10.5 mまで延長できます。 接続ケーブルは 2 本まで接続できます。 可動接続ケーブルも用意しています。 モーターケーブルや接続ケーブル、 可動接続ケーブルはシールドケーブルで、 ノイズ対策が施されています。

●接続ケーブル • 可動接続ケーブル

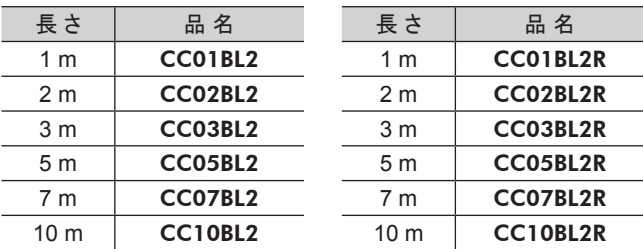

#### <span id="page-37-2"></span>モーターケーブルのピンアサイン

モーターから出ているモーターケーブルのピンアサインです。 下図は、 モーターのリード線側から見た方向で表わしています。

• モーターコネクタ (白)

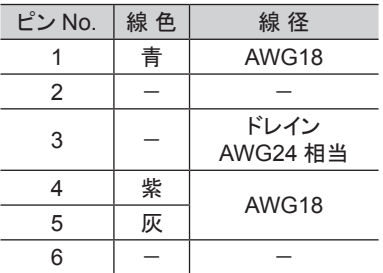

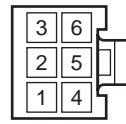

ハウジング:5557-06R-210(molex) 端 子:5556T(molex)

• センサコネクタ (黒)

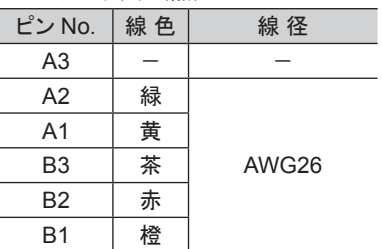

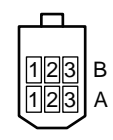

ハウジング:J11DF-06V-KY (日本圧着端子製造株式会社) 端 子:SF1F-002GC-P0.6 (日本圧着端子製造株式会社)

## ■ 電源ケーブル

<span id="page-37-1"></span>ドライバを電源に接続するときに使用してください。

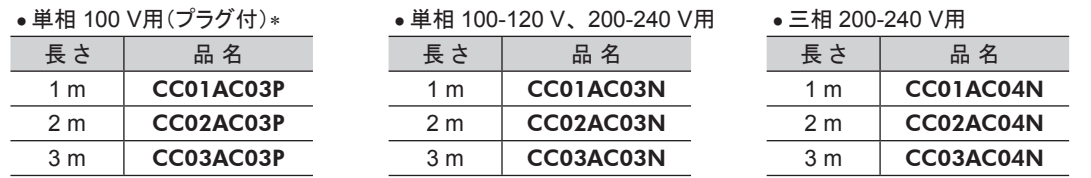

シールドケーブルではありません。 EMC指令への適合が必要な場合には、「12.2 EMC[指令に適合させるための](#page-39-2) [設置・配線方法」 \(](#page-39-2)40 [ページ\)](#page-39-2)をご覧ください。

\* 単相 100 V用の電源ケーブルはプラグ付です。日本国内でのみご使用になれます。

取付金具、 カップリングは、 当社のホームページでご確認いただけます。 合わせてご覧ください。 http://www.orientalmotor.co.jp/

# <span id="page-38-0"></span>12 資 料

# 12.1 規格・CEマーキング

この製品は、 UL規格、 CSA規格の認証を取得し、 低電圧指令と EMC指令にもとづいて CEマーキングを 貼付しています。 認証取得品名は、 モーター品名とドライバ品名です。

## ■ UL規格、CSA規格

#### 適用規格

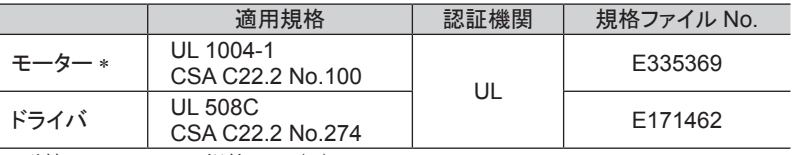

\* 耐熱クラス UL/CSA規格:105(A)

#### ■ 低雷圧指令

- この製品は、 機器組み込み型です。
- IT配電系統では使用できません。
- 製品は、 筐体内に設置し、 人の手が触れられないようにしてください。
- モーター、ドライバの保護接地端子は、確実に接地してください。
- モーターケーブルや電源ケーブルなどの動力系ケーブルと信号系のケーブル(CN4)は、 二重絶縁で分離して ください。

#### 適用規格

- モーター: EN 60034-1、 EN 60034-5、 EN 60664-1
- ドライバ: EN 61800-5-1

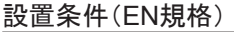

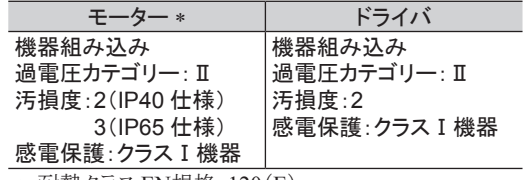

\* 耐熱クラス EN規格:120(E)

### ■ EMC指令

この製品は、41 [ページ「設置・配線例」](#page-40-0)で EMC試験を実施しています。 最終的な機械装置の EMCへの適合性は、 モーター・ドライバと一緒に使用される他の制御システム機器、 電気部品の構成、 配線、 配置状態、 危険度など によって変わってきますので、 お客様ご自身で機械装置の EMC試験を行なって確認していただく必要があります。

#### 適用規格

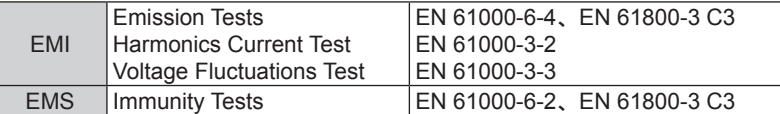

この製品は、 住宅に電力を供給する低電圧配電線に接続して用いることを想定していません。 低電圧配電線に 接続して用いた場合は、 電磁障害を引き起こすことがあります。

### ■ モーターの温度上昇試験

上記規格で要求される温度試験は、 放熱板付きの状態で行なっています。 放熱板のサイズと材質は下表のとおりです。

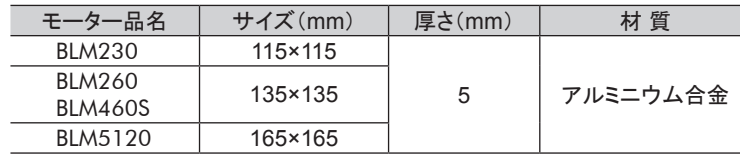

#### ■ 有害物質

RoHS指令(2011/65/EU)の規制値を超える物質は含有していません。

# <span id="page-39-0"></span>12.2 EMC指令に適合させるための設置·配線方法

<span id="page-39-2"></span>この製品は機器組み込み用の部品として設計・製造されています。 EMC指令では、 この製品が組み込まれた お客様の機械装置での適合が要求されます。

ここでご紹介するモーターの設置・配線方法は、 お客様の機械装置の EMC指令への適合に有効な、 基本的な 設置・配線方法について説明したものです。

最終的な機械装置の EMC指令への適合性は、 モーターと一緒に使用される他の制御システム機器、 電気部品 の構成、配線、配置状態、危険度などによって変わってきますので、お客様ご自身で機械装置の EMC試験を行なっ て、 確認していただく必要があります。

この製品から周辺の制御システム機器への EMI、 およびこの製品の EMSに対して有効な対策を施さないと、 機械装置の機能に重大な障害を引き起こすおそれがあります。

<span id="page-39-1"></span>この製品は、 次の設置・配線方法を施すことで、 EMC指令への適合が可能になります。

## ■ ACラインフィルタの接続

ドライバから発生したノイズが、 電源ラインを介して外部に伝播するのを防止するため、 お客様にてご用意の AC ラインフィルタを AC入力ラインに挿入してください。 ACラインフィルタは、 次の製品、 または相当品を使用して ください。

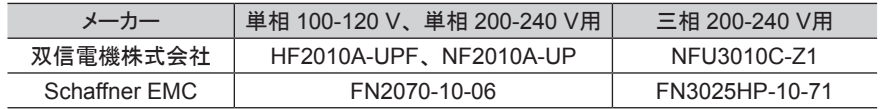

- ACラインフィルタの過電圧カテゴリーはⅡです。
- ACラインフィルタは、 できるだけドライバの近くに取り付けてください。
- 入力ケーブルと出力ケーブルが筐体の盤面から浮かないよう、 ケーブルクランプなどで確実に固定してください。
- ACラインフィルタを接地する線は、 できるだけ太く、 最短距離で接地してください。
- AC入力側のケーブル(AWG18 ~ 14:0.75 ~ 2.0 mm<sup>2</sup> 以上)とACラインフィルタの出力ケーブル(AWG18 ~ 14:0.75 ~ 2.0 mm<sup>2</sup> 以上)は、並行に配線しないでください。並行に配線すると、筐体内のノイズが浮遊容量を 介して直接電源ケーブルに結合するため、 ACラインフィルタの効果が低減することがあります。

## ■ AC電源ライン用リアクトルの接続

単相 200-240 Vを入力する場合、EN 61000-3-2 に適合させるには、リアクトル(5A、5 mH)を AC電源ラインに 挿入してください。

#### ■ 外部電源の接続

外部電源は、 EMC指令に適合した電源を使用してください。 配線にはシールドケーブルを使用し、 最短距離で 配線してください。 シールドケーブルの接地方法は、 下[記「電源ケーブルの配線」を](#page-39-3)ご覧ください。

#### ■ 接地方法

接地した箇所に電位差が生じないよう、モーター、ドライバ、ACラインフィルタ、および電源ケーブル(シールドケー ブル)を接地する線は、 できるだけ太く、 最短距離で接地してください。 接地ポイントには、 広く、 太く、 均一な 導電面を使用してください。 接地方法は 13 [ページ](#page-12-1)をご覧ください。

## ■ 雷源ケーブルの配線

<span id="page-39-3"></span>電源ケーブルには AWG18 ~ 14(0.75 ~ 2.0 mm<sup>2</sup>)以上のシールドケーブルを使用し、最短距離で配線してくだ さい。 シールドケーブルはケーブルの被覆を剥き、 全周と接触する金属製のケーブルクランプで接地するか、 またはドレインワイヤー線を接地してください。

シールドの接地は、 ACラインフィルタ側と供給電源側の両端を 接地し、 シールドに電位差が生じないようにしてください。

ケーブルクランプ シールドケーブル

### ■設置・配線についての注意事項

- モーター、ドライバと周辺の制御システム機器のアース間に電位差が生じないよう、直接接地してください。
- リレーや電磁スイッチを一緒に使用するときは、 ACラインフィルタや CR回路でサージを吸収してください。
- ケーブルは最短距離で配線し、 余った部分を巻いたり、 束ねないでください。
- モーターケーブルや電源ケーブルなどの動力系ケーブルと、信号系のケーブルは別々に分け、100 mm以上 離して配線してください。 動力系のケーブルと信号系のケーブルが交差するときは、 直角に配線してください。 また、 ACラインフィルタの AC入力側ケーブルと出力側ケーブルは離して配線してください。
- <span id="page-40-0"></span>• モーターとドライバの間を延長するときは、 付属またはオプションの接続ケーブルを使用してください。 EMCテストは当社の接続ケーブルを使用して行なっています。

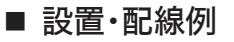

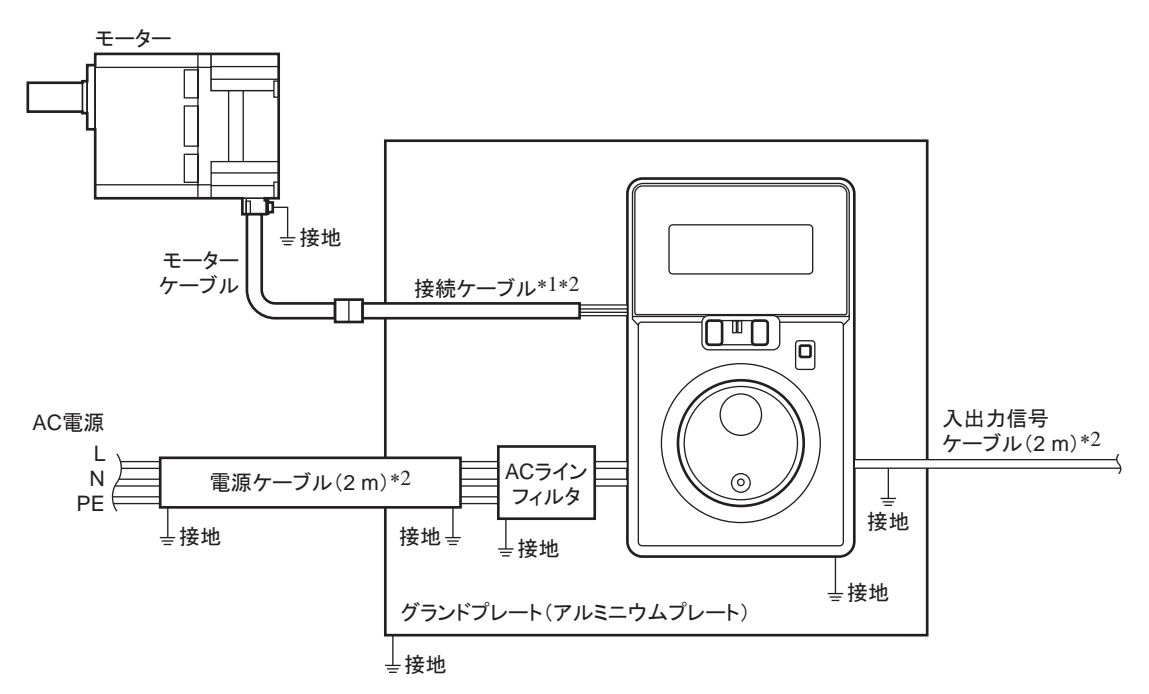

- \*1 接続ケーブルは 10 mまで評価しています。 接続ケーブルは 2 本まで接続できます。
- \*2 シールドケーブル

### ■ 静電気についての注意事項

静電気によって、 ドライバが誤動作したり破損することがあります。 静電気による製品の破損を防ぐため、 モーター、 ドライバは必ず接地してください。 ドライバ前面の設定器やスイッチを操作するとき以外は、 電源を投入した状態のドライバに近づいたり、 触れない でください。 ドライバの加減速時間設定器を設定するときは、 必ず絶縁ドライバを使用してください。

# <span id="page-41-0"></span>12.3 仕 様

- 品名の 口には、減速比を表わす数字が入ります。
- 接続ケーブルが付属している場合、品名の■には、接続ケーブルの長さを表わす数字(-1、-2、-3)が入ります。
- 丸シャフトタイプの場合、品名の◆にはA(加工なし)またはAC(フライス加工)が入ります。

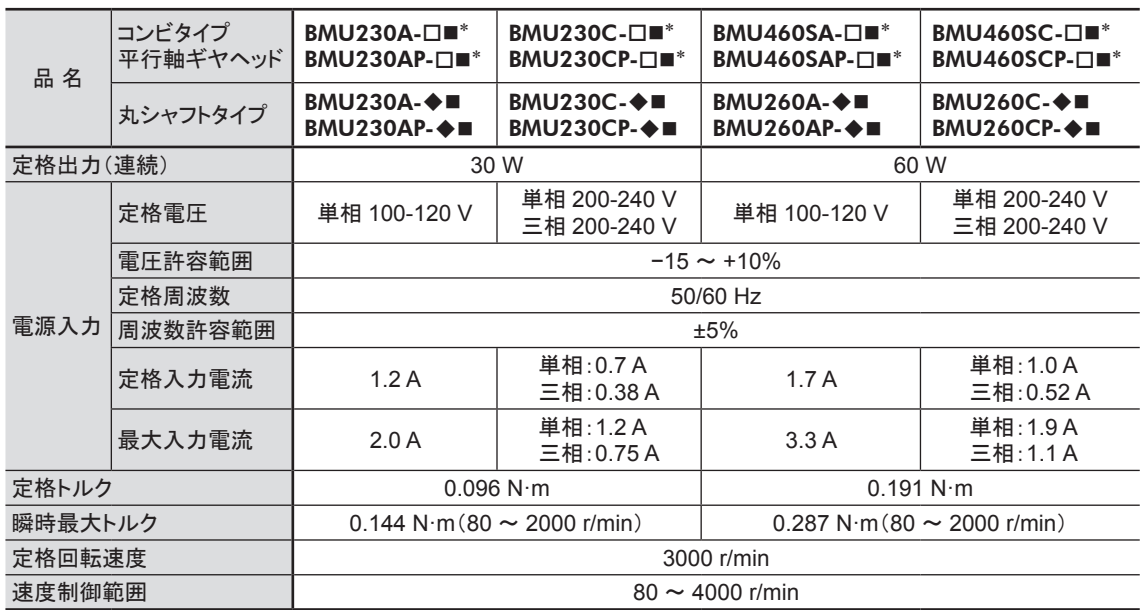

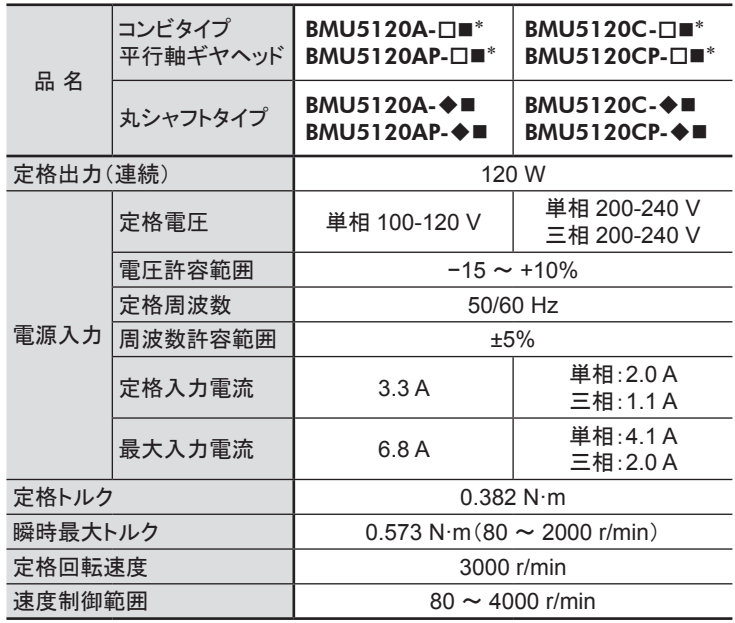

\* 定格トルク、 瞬時最大トルク、 定格回転速度、 速度制御範囲は、 ギヤヘッドを組み付けていない状態における値です。

# 一般仕様

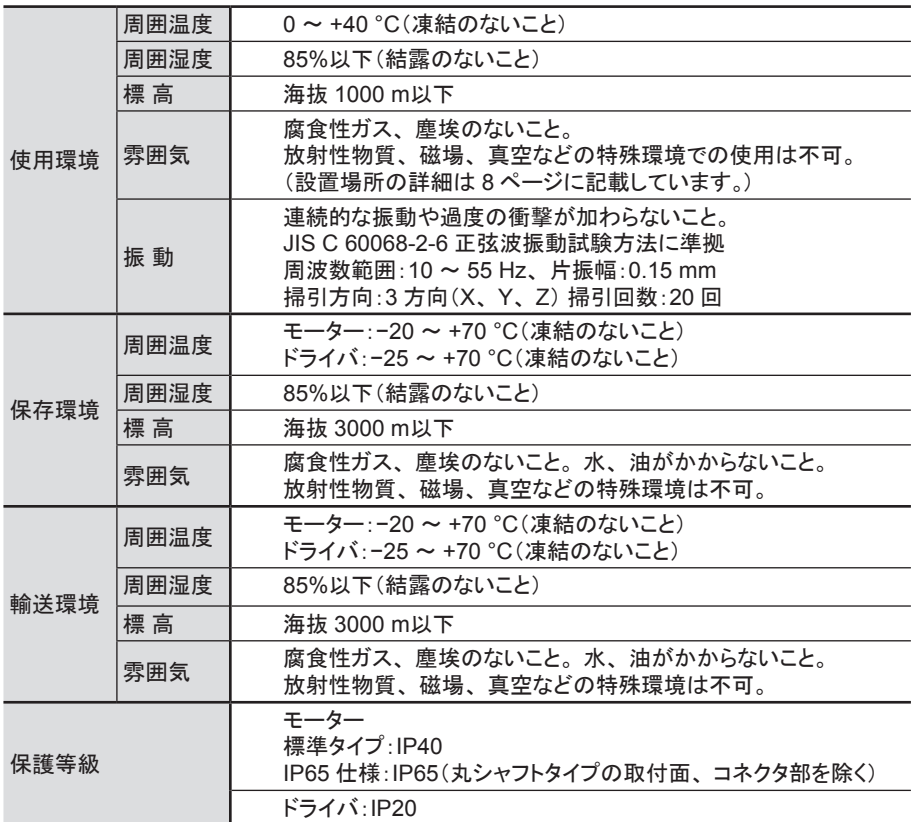

- この取扱説明書の一部または全部を無断で転載、 複製することは、 禁止されています。 損傷や紛失などにより、 取扱説明書が必要なときは、 最寄りの支店または営業所に請求してください。
- 取扱説明書に記載されている情報、 回路、 機器、 および装置の利用に関して産業財産権上の問題が生じても、 当社は一切 の責任を負いません。
- 製品の性能、仕様および外観は改良のため予告なく変更することがありますのでご了承ください。
- 取扱説明書には正確な情報を記載するよう努めていますが、 万一ご不審な点や誤り、 記載もれなどにお気づきの点がありまし たら、 最寄りのお客様ご相談センターまでご連絡ください。
- Orientalmotorは、日本その他の国におけるオリエンタルモーター株式会社の登録商標または商標です。 その他の製品名、会社名は各社の登録商標または商標です。この取扱説明書に記載の他社製品名は推奨を目的としたもので、 それらの製品の性能を保証するものではありません。 オリエンタルモーター株式会社は、 他社製品の性能につきましては一切 の責任を負いません。

© Copyright ORIENTAL MOTOR CO., LTD. 2015

# オリエンタルモーター株式会社

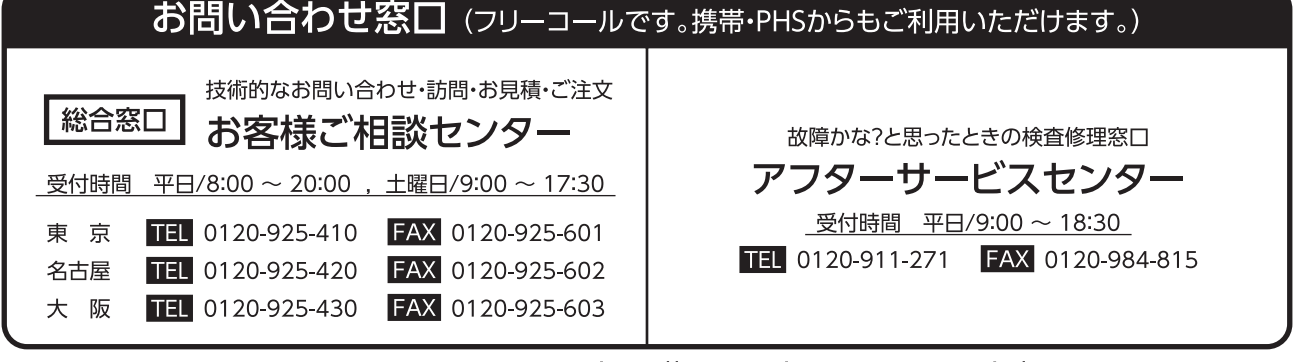

WEBサイトでもお問い合わせやご注文を受け付けています。http://www.orientalmotor.co.jp/